# **GAMSCHK USER DOCUMENTATION**

# **Version 1.1**

A System for Examining the Structure and Solution Properties of Linear Programming Problems Solved using GAMS

by

Bruce A. McCarl Professor Department of Agricultural Economics Texas A&M University

> (409) 845-7504 (fax) mccarl@tamu.edu

© Bruce A. McCarl June 25,1998

# **GAMSCHK USER DOCUMENTATION**

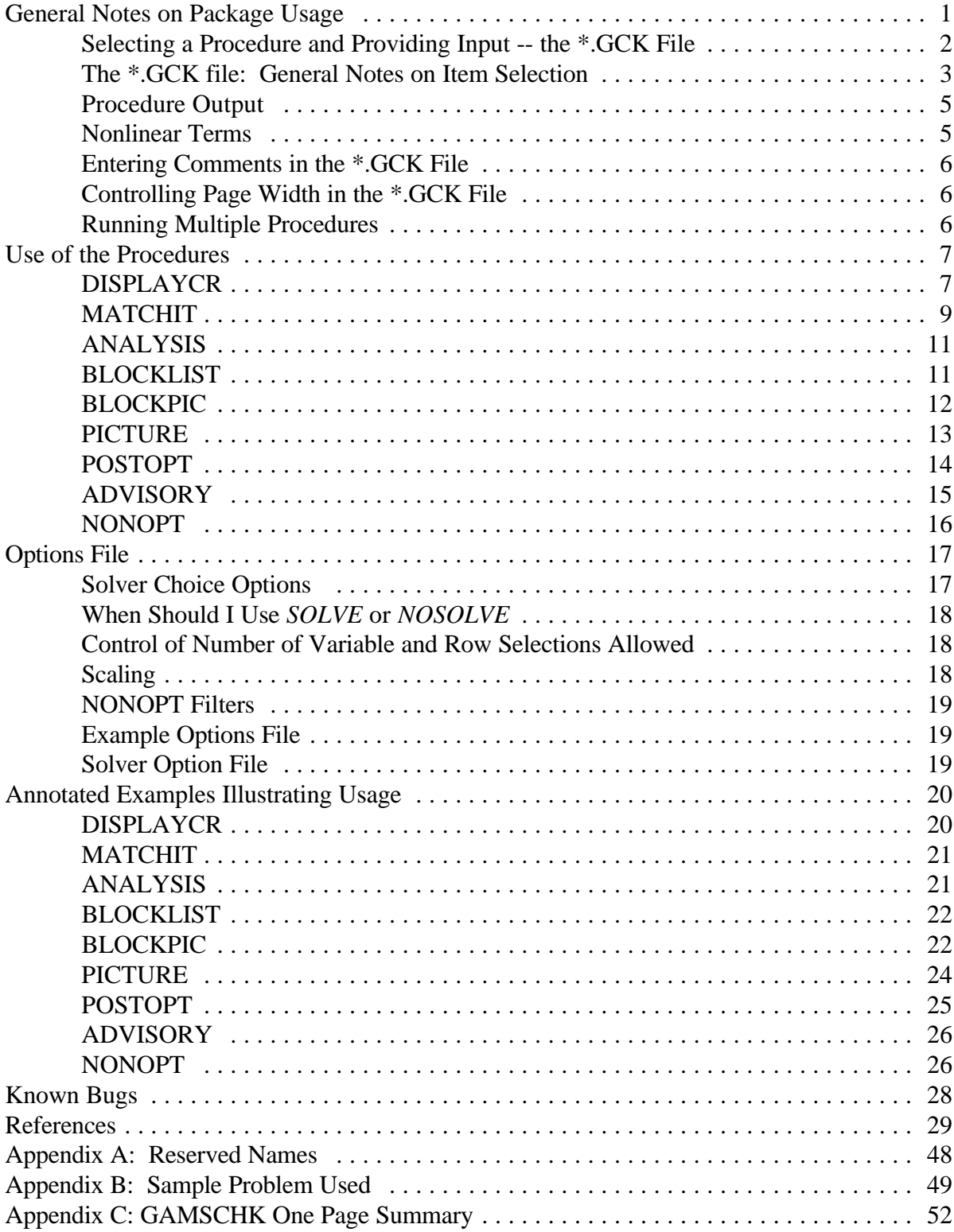

# **LIST OF TABLES AND FIGURES**

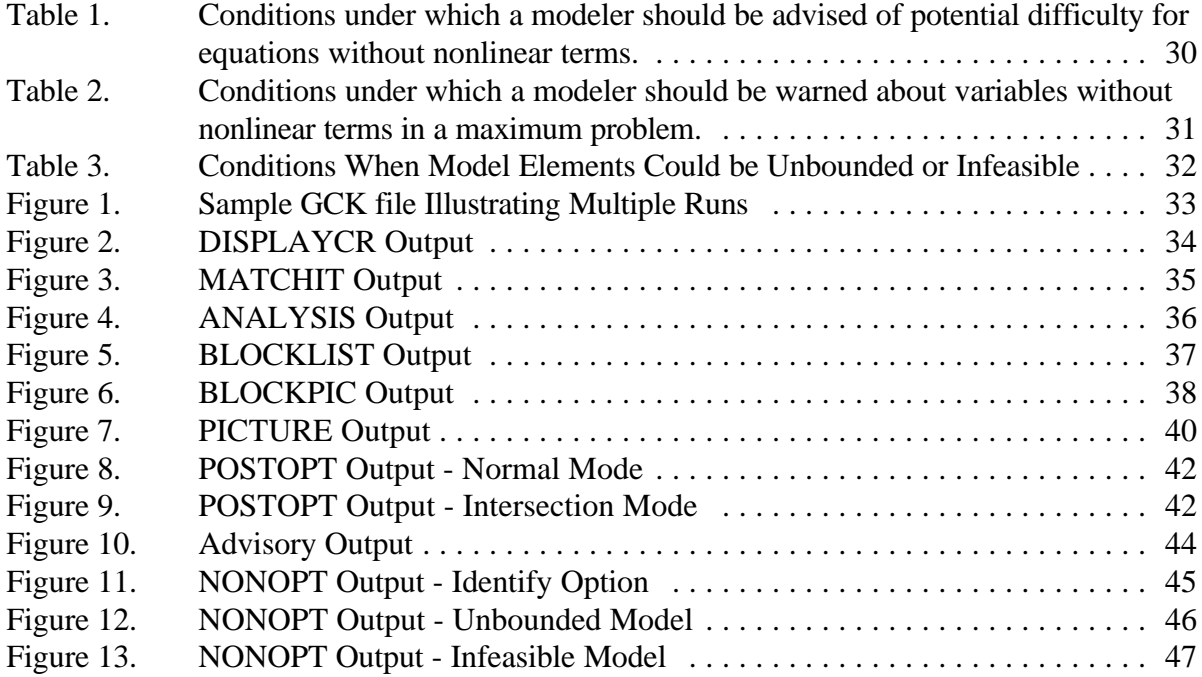

#### **GAMSCHK USER DOCUMENTATION**

This document describes procedures designed to aid users who wish to examine empirical GAMS models for possible flaws. The conceptual basis for many of the routines herein is supplied in McCarl and Spreen, and McCarl et.al.

This package of routines is designed for use on any GAMS platform, but for now is implemented on the HP, PC, DEC Alpha, IBM RS6000 and SUN workstations. The function of the specific components of GAMSCHK are to:

- (a) List coefficients for user selected equations and/or variables using the DISPLAYCR procedure.
- (b) List the characteristics of selected groups of variables and/or equations using MATCHIT.
- (c) List the characteristics of equation and variable blocks using BLOCKLIST.
- (d) Examine a GAMS model to see whether any variables and equations contain specification errors using ANALYSIS.
- (e) Generate schematics depicting the characteristics of coefficients by variable and equation blocks using BLOCKPIC.
- (f) Generate a schematic for small GAMS models or portions of larger models depicting the location of coefficients by sign and magnitude using PICTURE.
- (g) Reconstruct the reduced cost of variables and the activity within equations after a model solution using POSTOPT.
- (h) Help resolving problems with unbounded or infeasible models using NONOPT and ADVISORY.

#### **General Notes on Package Usage**

GAMSCHK must replace a solver. This is done using a GAMS option statement of the form:

OPTION LP= GAMSCHK; or OPTION NLP=GAMSCHK; or OPTION MIP=GAMSCHK;

which replaces either the NLP, LP, or MIP solver with  $GAMSCHK<sup>1</sup>$ . In turn, the user will invoke the solver using the statement:

SOLVE MODELNAME USING LP MINIMIZING OBJNAME;

where MODELNAME is the name used in the GAMS MODEL statement; OBJNAME is the objective function name for the model; and the type of solver that GAMSCHK has replaced which must also be able to solve this type of problem (LP, NLP, or MIP) is identified.

The following are examples of GAMS sequences which can be added to the GAMS file:

OPTION NLP=GAMSCHK; SOLVE TRANSPORT USING NLP MINIMIZING Z; or OPTION LP=GAMSCHK; SOLVE FEED USING LP MINIMIZING COST; or OPTION MIP=GAMSCHK; SOLVE RESOURCE USING MIP MAXIMIZING PROFIT;

## **Selecting a Procedure and Providing Input -- the \*.GCK File**

GAMSCHK requires that the user indicate which procedures are to be employed. This is specified through the use of the \*.GCK file where the \* refers to the filename from the GAMS execution instruction<sup>2</sup>. The general form of that file is:

# FIRST PROCEDURE NAME ITEM SELECTION INPUT

# SECOND PROCEDURE NAME ITEM SELECTION INPUT

Spaces and capitalization are ignored in this input. For example, a \*.GCK file could look like

DISPLAYCR

<sup>1</sup> In all cases, users will be able to replace the LP solver. Replacement of the other solvers depends on the solver licenses owned by the user.

<sup>&</sup>lt;sup>2</sup> Thus, if the GAMS instructions are in the file called MYMODEL, and GAMS is invoked using the DOS command GAMS MYMODEL, then the GCK file would be called MYMODEL.GCK. If GAMS instructions are on the filename with a period in it then the name up to the period will be used, i.e., the GCK file associated with MYMODEL.IT would be MYMODEL.GCK

 variables SELL(\*,\*,FANCY) maketable **Invariables**  transport(plant2,\*,fancy) Equations objT notthere inequations resourceq(plant1)

## PICTURE

The first procedure name in this case is DISPLAYCR and the following 10 lines indicate the items to be selected. Then, we also request PICTURE. Selection entries are treated using several assumptions. In particular:

- 1) If the \*.GCK file is empty then it is assumed that the BLOCKPIC procedure is selected.
- 2) Spaces maybe freely used in the GCK input file.
- 3) Upper, lower, or mixed case input is accepted.
- 4) GAMSCHK recognizes certain words. These words are listed in Appendix A and cannot be used as variable or equation names.

## **The \*.GCK file: General Notes on Item Selection**

Some of the procedures permit selection of variables, equations or functions. Specifically, the DISPLAYCR, PICTURE, POSTOPT, and MATCHIT procedures accept input identifying the variables and equations to be utilized. Also NONOPT accepts limited input controlling its function. General observations about the selection requests are

- 1) Variables can be chosen by entering the word *VARIABLE or VARIABLES* possibly with a modifier, followed by variable selection statements.
- 2) Variables can also be selected using the *INEQUATION or INEQUATIONS* syntax followed by names of equations. Use of this syntax results in selection of variables with coefficients in the named equations.
- 3) Equations are selected by entering the keyword, *EQUATION or EQUATIONS* possibly with a modifier, followed by equation selection statements.
- 4) Equations can also be selected using the *INVARIABLE or INVARIABLES* syntax followed by names of variables. Use of this syntax results in selection of equations in which the named variables have coefficients.
- 5) Certain item selection modifier keywords can be used depending on procedure. The *INTERSECT* keyword works with procedures *DISPLAYCR* and *POSTOPT*. The *INEQUATION* and *INVARIABLE* keywords work with procedures *DISPLAYCR, PICTURE* and *POSTOPT*. *LISTEQUATION* and *LISTVARIABLE* keywords work with the *MATCHIT* procedure. *INSOLUTION, NOTINSOLUTION, BINDING,* and *NOTBINDING* keywords work with *POSTOPT.* The keywords *VERBOSE* and *IDENTIFY* work with NONOPT.
- 6) If variable or equation names do not follow the keyword, then usually all variables or equations are assumed selected.

When variables or equations are to be selected after an item selection keyword, a number of input conventions apply. These conventions are:

- 1) If a variable or equation name is entered without any following parentheses, then all cases for that variable or equation are selected.
- 2) The selection entries identify specific elements from among the sets over which the variables and equations are defined. In specifying these elements one can use various wild card entries as discussed below or an element name. **Note GAMS set or subset names cannot be used. Set membership information is not available to the GAMSCHK routines.**
- 3) Wild cards can be used to select items. An "\*" will select any item. For example, "B\*" will select anything starting with a B. "A?B" will select anything beginning with A, ending with B with one intervening alpha numeric character.
- 4) When individual elements are specified, you need not enclose them in quotes (").
- 5) Quotes must be specified to include set item names with spaces, and special characters. In that case wild cards do not work and all input up to the next quote is simply copied.
- 6) When the selected item has more dimensions than specified, then all later dimensions are handled as if a wild card were specified. For example, when a variable X is defined with reference to 4 sets in the GAMS instructions, but only 3 parameters are specified in the GAMSCHK input, then the request is handled as if all elements of the 4th are desired.
- 7) When the selected item has less dimensions in GAMS than in the item

selection input, then all additional dimensions are ignored. Thus, when a variable X is defined with reference to 3 sets in GAMS, but 4 parameters are specified in the item selection file, then the 4th specification is ignored.

- 8) Multiple selection statements can appear on successive lines of the \*.GCK file. Output is ordered according to the way items are found in the GAMS file which is determined by the ordering of variables, equations, and set elements in the original GAMS input.
- 9) Error messages will be generated when an entry cannot be matched to a GAMS element.
- 10) Examples include

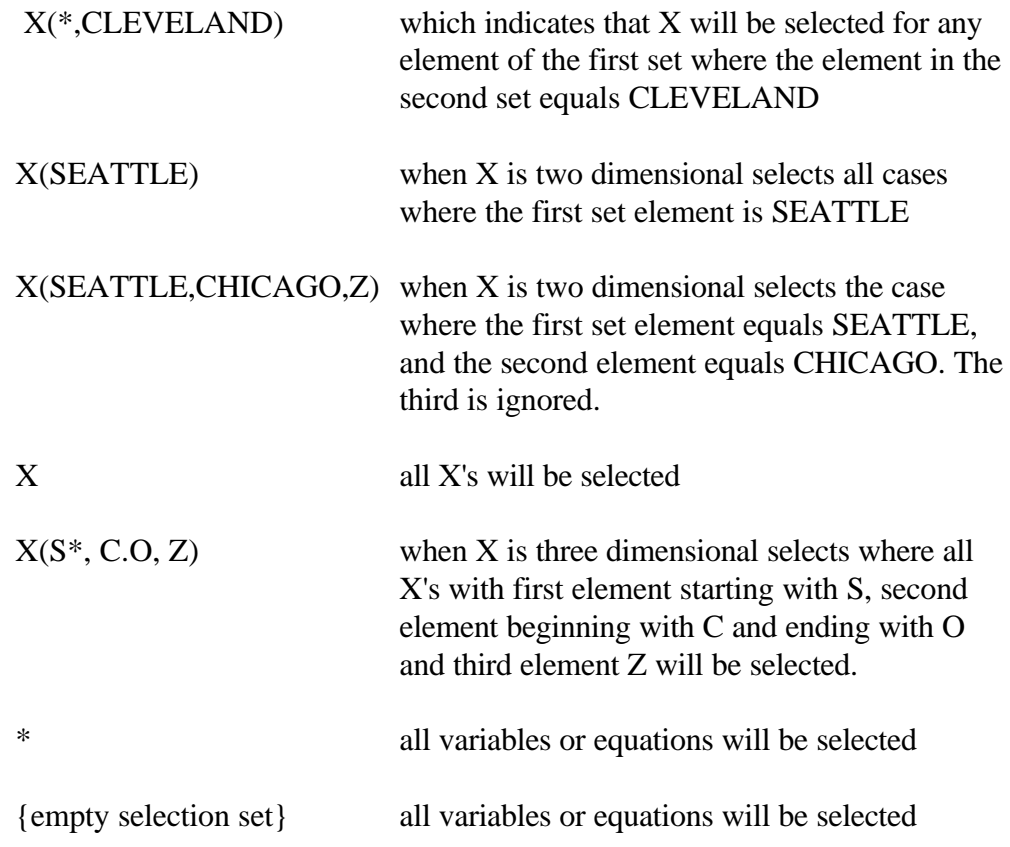

#### **Procedure Output**

In all cases the output generated by the procedure will be written to the \*.LST file associated with the GAMS call. Thus, if the file is called MODEL with the \*.GCK file (MODEL.GCK), then all output will be on MODEL.LST.

#### **Nonlinear Terms**

GAMS models examined with GAMSCHK may involve nonlinear terms. In such cases, GAMSCHK uses the value of the nonlinear term sent forth from GAMS which is an accurate marginal, not total value. GAMS develops this value based on the current level value of the variable. This will either be: a) the starting point selected by GAMS, if the model has not been solved, or b) the current solution value, if the model has been solved. The most accurate portrayals of the coefficients will be generated after the model has been solved through a GAMS SOLVE command before invoking GAMSCHK. Some cases may require a solution and/or the specification of a good starting point before using GAMSCHK. Also, nonlinear terms potentially cause misleading coefficients as those values are local marginal, not global, values determined by the current levels of the variables. Nonlinear terms are marked with \*\*\* in the DISPLAYCR, POSTOPT, and NONOPT output.

#### **Entering Comments in the \*.GCK File**

The \*.GCK file has been programmed so that users can enter comments. These comments can take one of two forms. Comments that begin with a hash mark are copied to the output when the program runs. Comments which begin with a question mark are simply overlooked. Thus, one can temporarily comment GAMSCHK selection statements making them inactive by putting in question marks. If multiple procedures are being run or if some sort of output is decided to screen in the computer output then the hash marks can be entered. An example of this appears in Figure 1.

#### **Controlling Page Width in the \*.GCK File**

When running multiple procedures, in particular the pictures with other procedures, it is often desirable to have some procedures run with wide page widths, but the rest with a narrower page width. The GCK file provides the option to narrow the page width using a PW= command. In particular, what one can do is run GAMS with a large page width, i.e. run GAMS BLOCK pw=200, then insert in the GCK file instructions which narrow that page width for selected procedures. An example of this appears in Figure 1. Users should note that the page width can never be made any wider than the default page width when running with GAMS. Information in excess of the page width will be ignored. Thus, if the model is run under the default status which has a page width of 75 characters then GAMSCHK will reduce the page width down to the maximum page width allowed. Consequently, the pw= command can only be used to narrow the page width from the default page width, not increase it.

#### **Running Multiple Procedures**

GAMSCHK can run multiple procedures during one job. This is done by simply stacking the sequence of the commands in the .GCK file. A sequence which generates most of the output that is utilized in the examples is given in Figure 1.

# **Use of the Procedures**

The following section describes the procedures available in GAMSCHK and their input requirements.

# **DISPLAYCR**

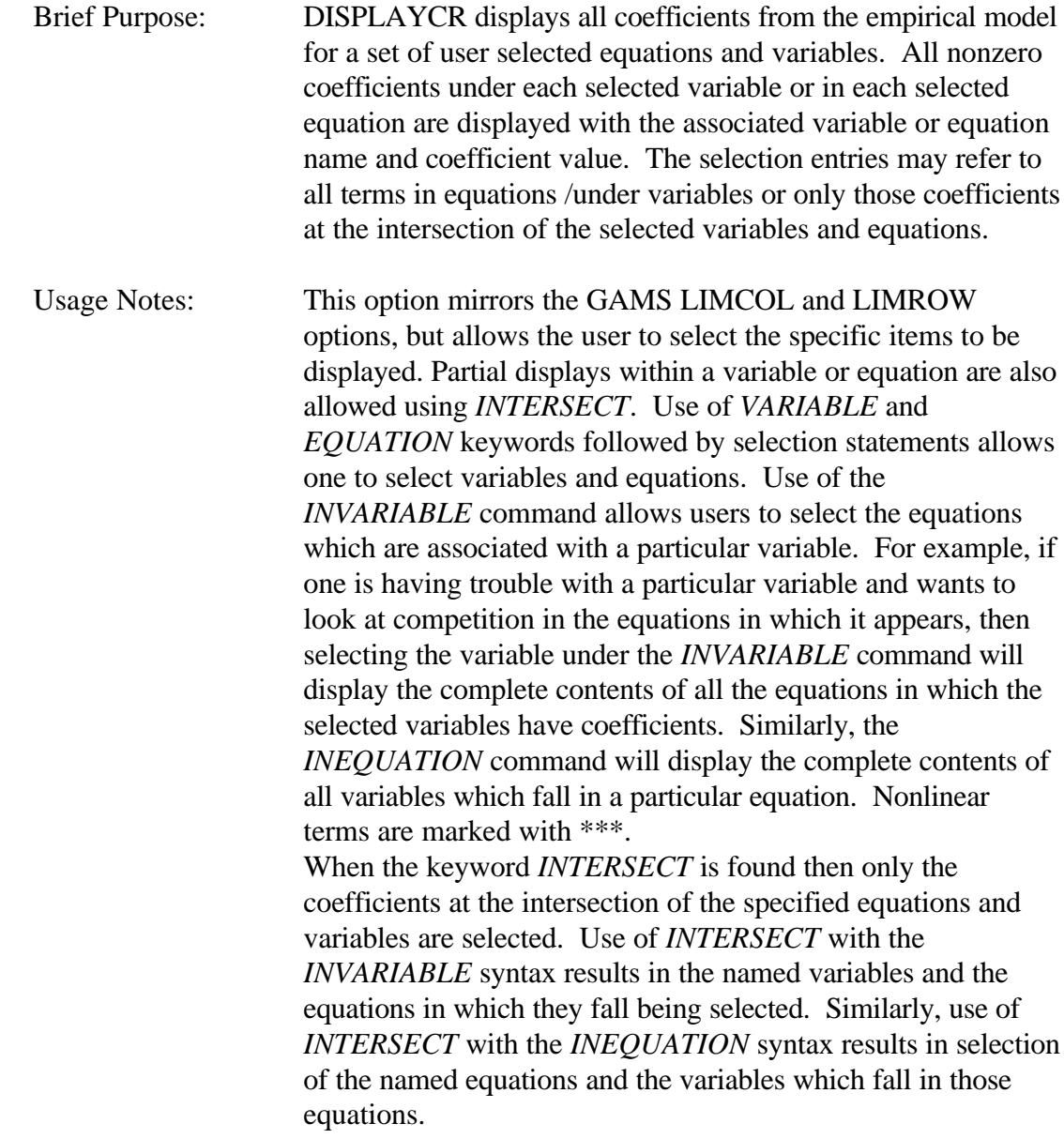

Note that when GAMS internal scaling features are employed the default option is that the scaled output is displayed. This can be altered using the DESCALE feature of the solver options file.

Input File : The keyword DISPLAYCR is entered followed by optional lines of item selection input identifying the variables and equations to be displayed. This file can contain the keywords *VARIABLE*, *INVARIABLE, EQUATION*, and *INEQUATION*, with each followed by a specification of the items to be selected using the procedure input specification conventions that were described above. The keyword *INTERSECT* can also be used. Several special cases are relevant:

- a) If none of the above keywords are found after DISPLAYCR and another procedure name does not follow, then the input is assumed to identify variables.
- b) If input is found but the *VARIABLE* or *INEQUATION* keyword cannot be found then no variables are assumed selected.
- c) If the *VARIABLE* keyword is entered, but is followed by the end of file or an Appendix A reserved word and *INEQUATION* does not appear, then all variables are assumed selected.
- d) If the *EQUATION* or *INVARIABLE* keyword cannot be found, then no equations are assumed selected.
- e) If the *EQUATION* keyword is entered, but is followed by the end of the file or a reserved word and the *INVARIABLE* command does not occur, then all equations are assumed selected.
- f) The keyword *INVARIABLE* is allowed. It should be followed by variable selection statements. In turn, DISPLAYCR selects all equations which have nonzero entries under the *INVARIABLE* selections.
- g) The keyword *INEQUATION* may be used. It should be followed by equation selection statements. In turn, DISPLAYCR selects all variables which have nonzero entries in the *INEQUATION* selections.
- h) The keyword *INTERSECT* causes only coefficients at the intersection of the specified equations and variables to be displayed. This occurs for all specifications in this run of DISPLAYCR. One should use DISPLAYCR again if some intersecting and some non-intersecting displays are desired.
- i) When *INTERSECT* appears along with *INVARIABLE,* the named variable is selected along with all the equations in which it falls. Similarly, when *INTERSECT* and *INEQUATION* appear then all the named equations and the variables appearing in them are selected.

## **MATCHIT**

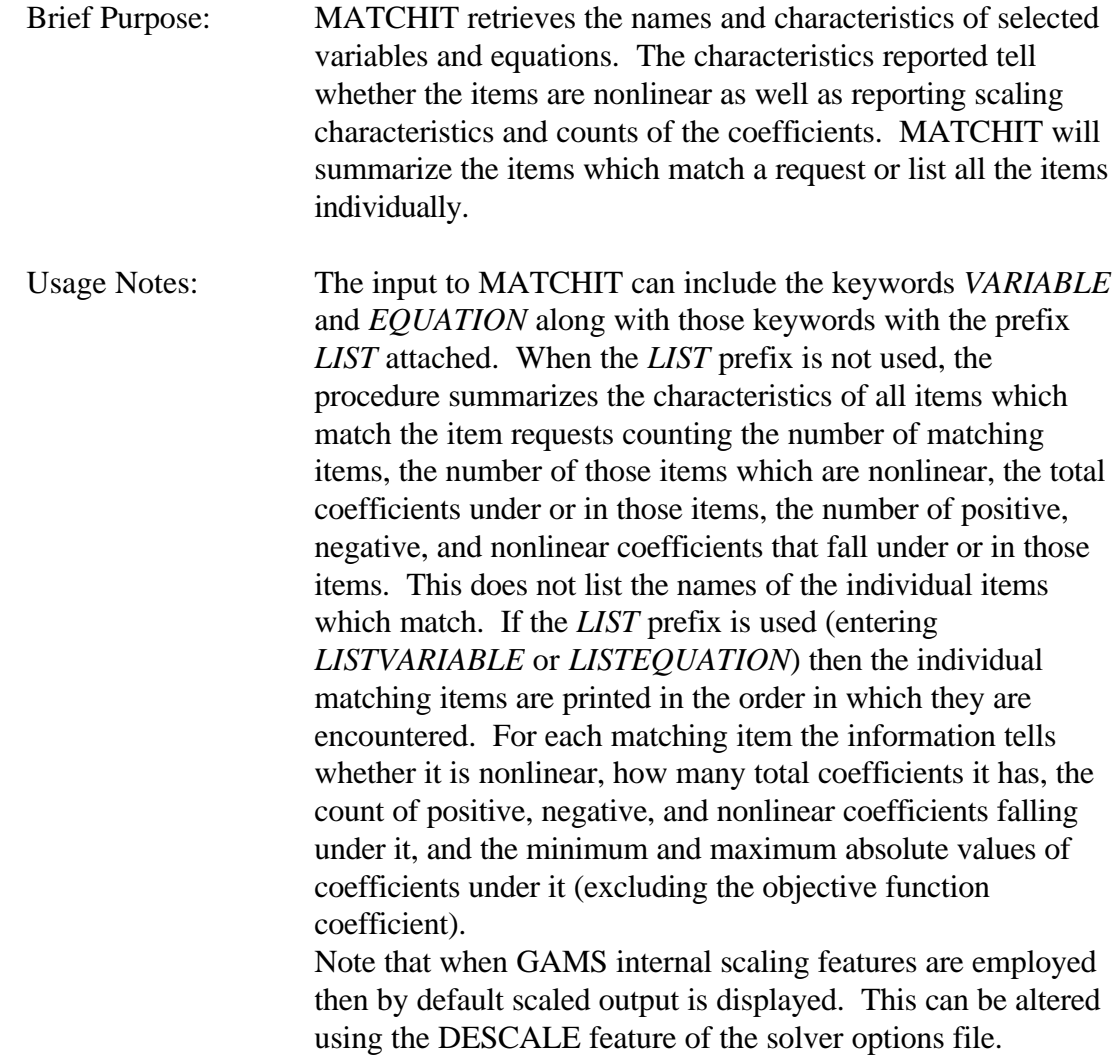

Input File : This file contains the keyword MATCHIT, followed by optional item selection input data. The optional input identifies the variables and equations to be displayed. This input can contain the keywords *VARIABLE* or *LISTVARIABLE* followed by a specification of the variables to be selected using the procedure input specification conventions that were described above. This can be followed by the keyword *EQUATION* or *LISTEQUATION* and the specified entries.

Several special cases are relevant:

- a) If the procedure name is not followed by any selection input, then a count of all variables and equations appears.
- b) If the input is found, but the input does not begin with *VARIABLE, EQUATION, LISTVARIABLE*, or *LISTEQUATION* keywords, then the input is assumed to contain variable names.
- c) If the *VARIABLE* keyword is entered, but is not followed by variable selection statements, and *LISTVARIABLE* does not appear, then all variables are assumed selected.
- d) If the *EQUATION* or *LISTEQUATION* keyword cannot be found, then no equations are assumed selected.
- e) If the *EQUATION* keyword is entered, but is not followed by equation selection statements or a *LISTEQUATION* entry, then all equations are assumed selected.
- f) The keyword *LISTVARIABLE* is allowed. It should be followed by variable selection statements. In turn, MATCHIT lists all variables which fall under the request.
- g) The keyword *LISTEQUATION* may also be used. It should be followed by equation selection statements. In turn, MATCHIT lists all equations which fall under the request.

h) If none of the above keywords are found, the input is assumed to identify variables.

# **ANALYSIS**

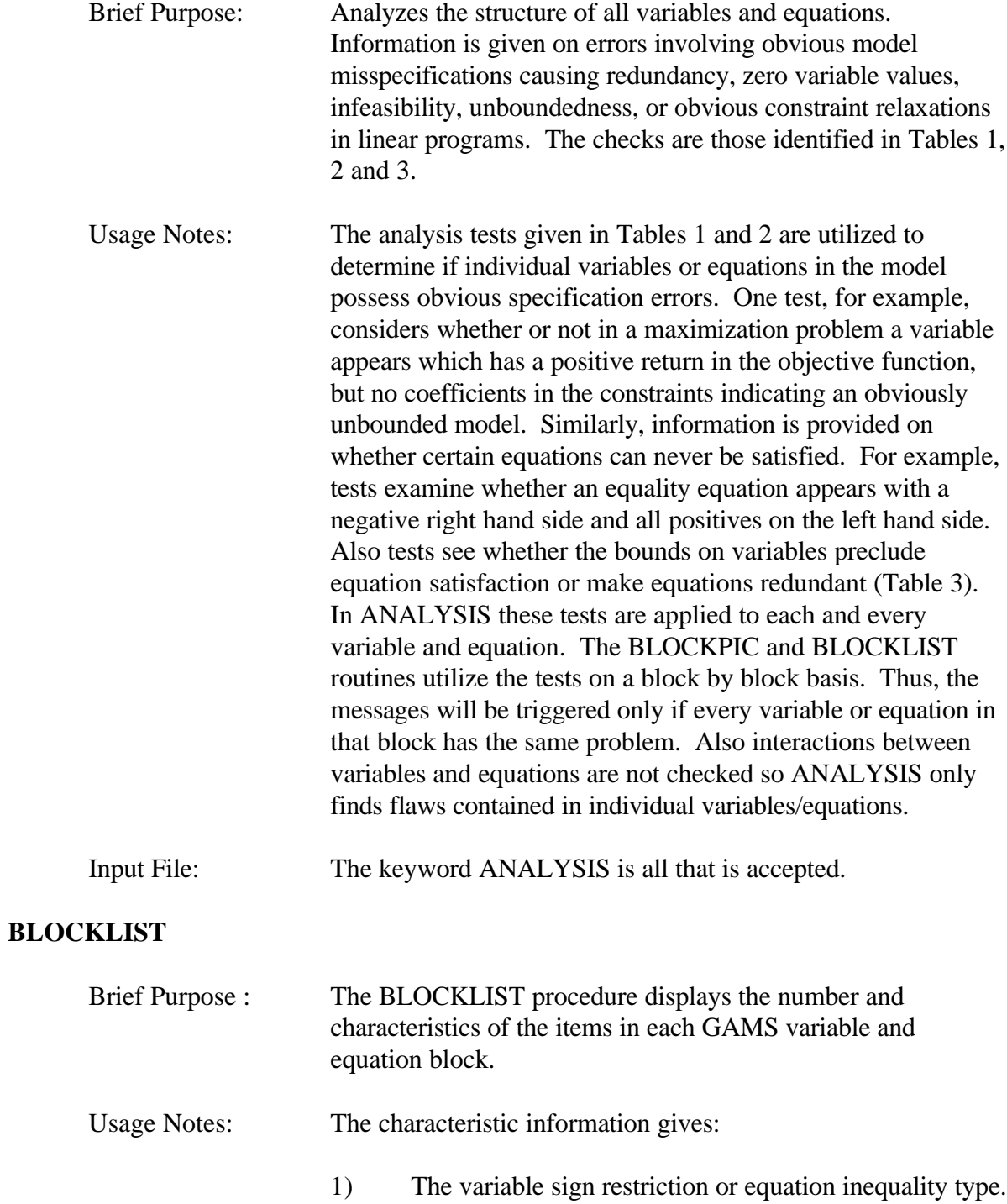

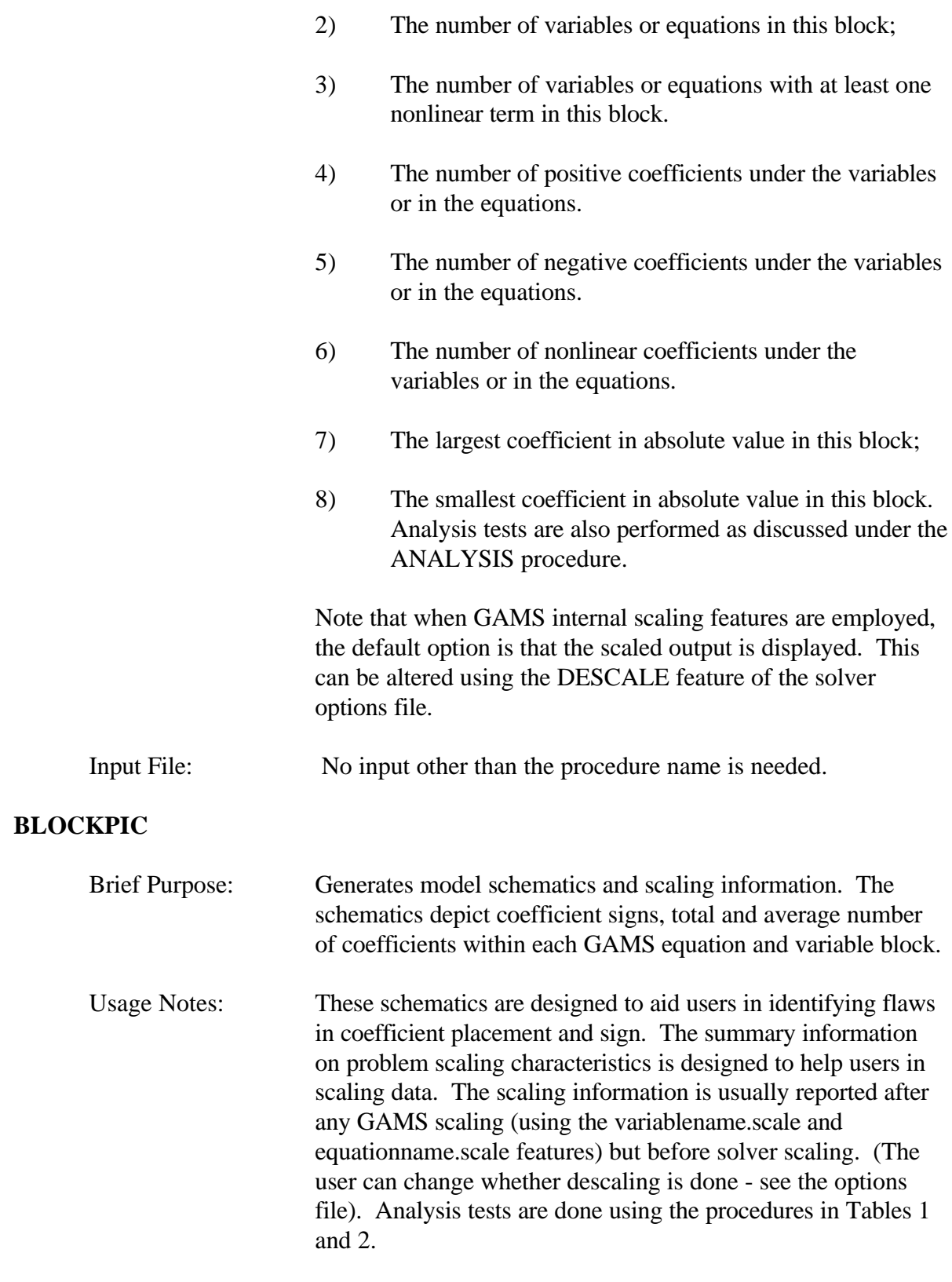

Note that when GAMS internal scaling features are employed

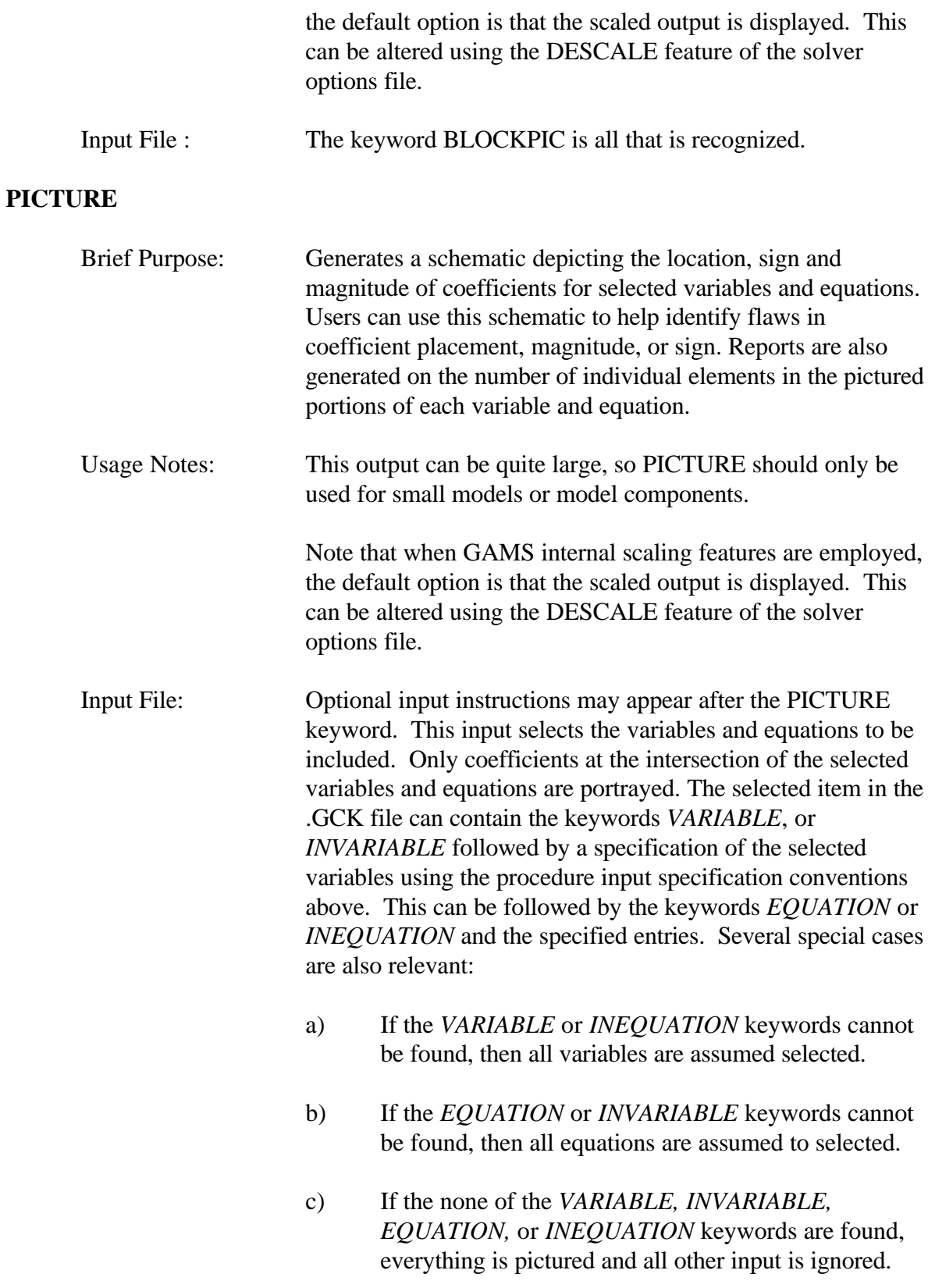

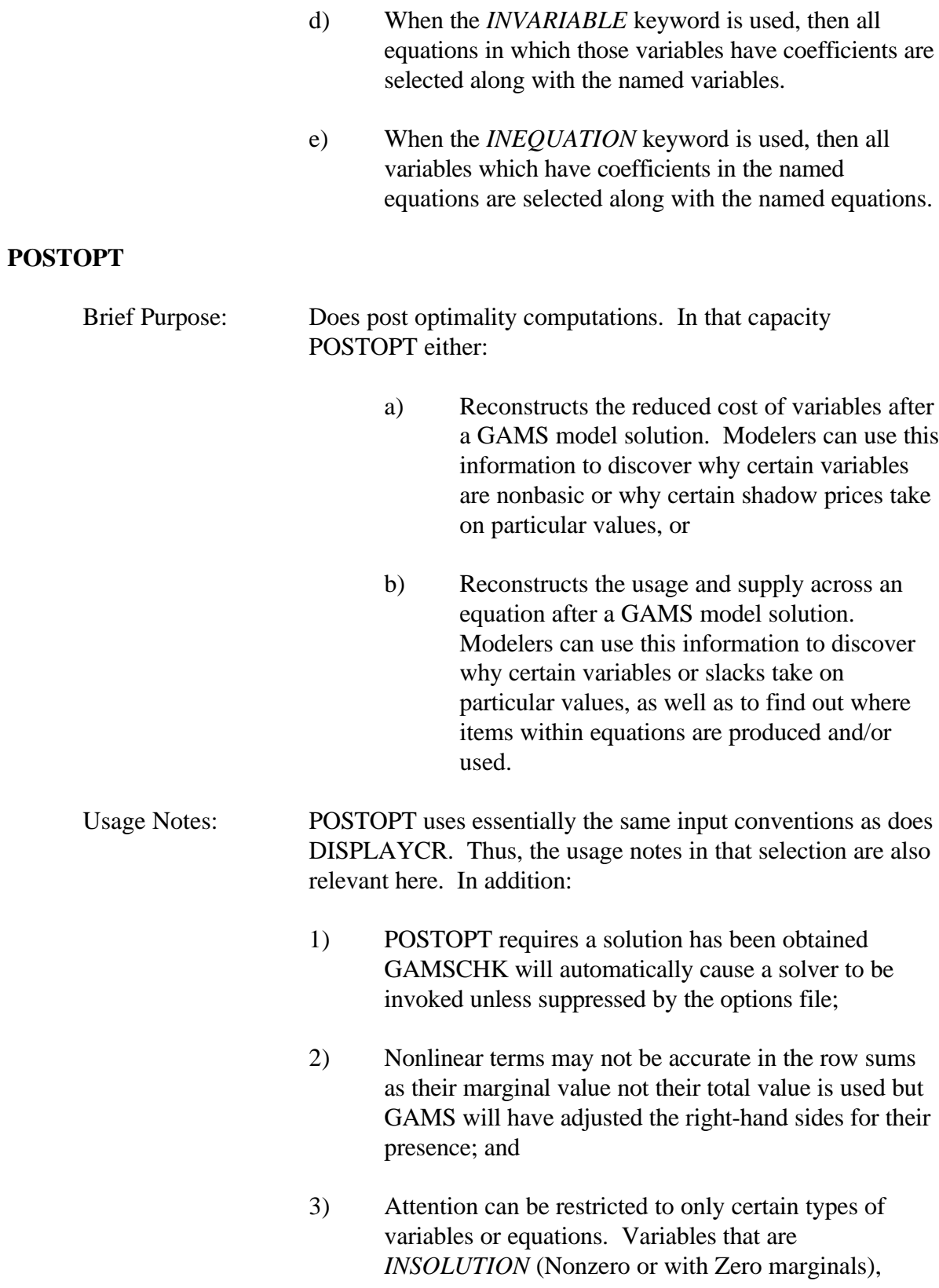

*NOTINSOLUTION* (zero with a nonzero marginal) can be requested, *BINDING* or *NONBINDING* equations can be focussed on. Note that when GAMS internal scaling features are employed, the default option is that the unscaled output is displayed. This can be altered using the DESCALE feature of the solver options file. Input File : An optional input file is read in, indicating the specific variables desired using the conventions explained under DISPLAYCR above. In addition: 1) One can enter *INSOLUTION* to restrict attention to variables which are nonzero or have zero marginals. 2) One can enter *NOTINSOLUTION* to restrict attention to zero variables. 3) The above entries restrict alteration in all *VARIABLE* or *INEQUATION* selection statements in a POSTOPT run. 4) One can enter *BINDING* to only consider equations with zero slack. Similarly, *NONBINDING* considers equations with nonzero slack. 5) The above equation specifications restrict all sections by all *EQUATION* or *INVARIABLES* items in a POSTOPT run. **ADVISORY** Brief Purpose: To identify variables which could be unbounded or equations and variable bounds which could cause a model to be infeasible.

Usage Notes: The ADVISORY procedure causes a presolution report on the set of all: a) variables which could be unbounded and/or b) equations and variable bounds which could cause infeasibility. The tests used are summarized in Table 3. This procedure identifies all variables which would need to be bounded as well as all constraints which need artificial variables if one wishes to

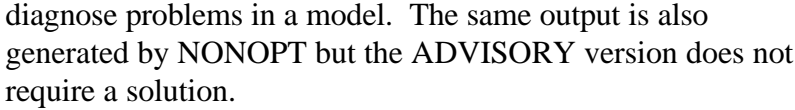

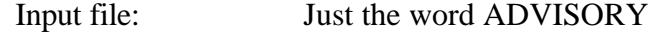

# **NONOPT**

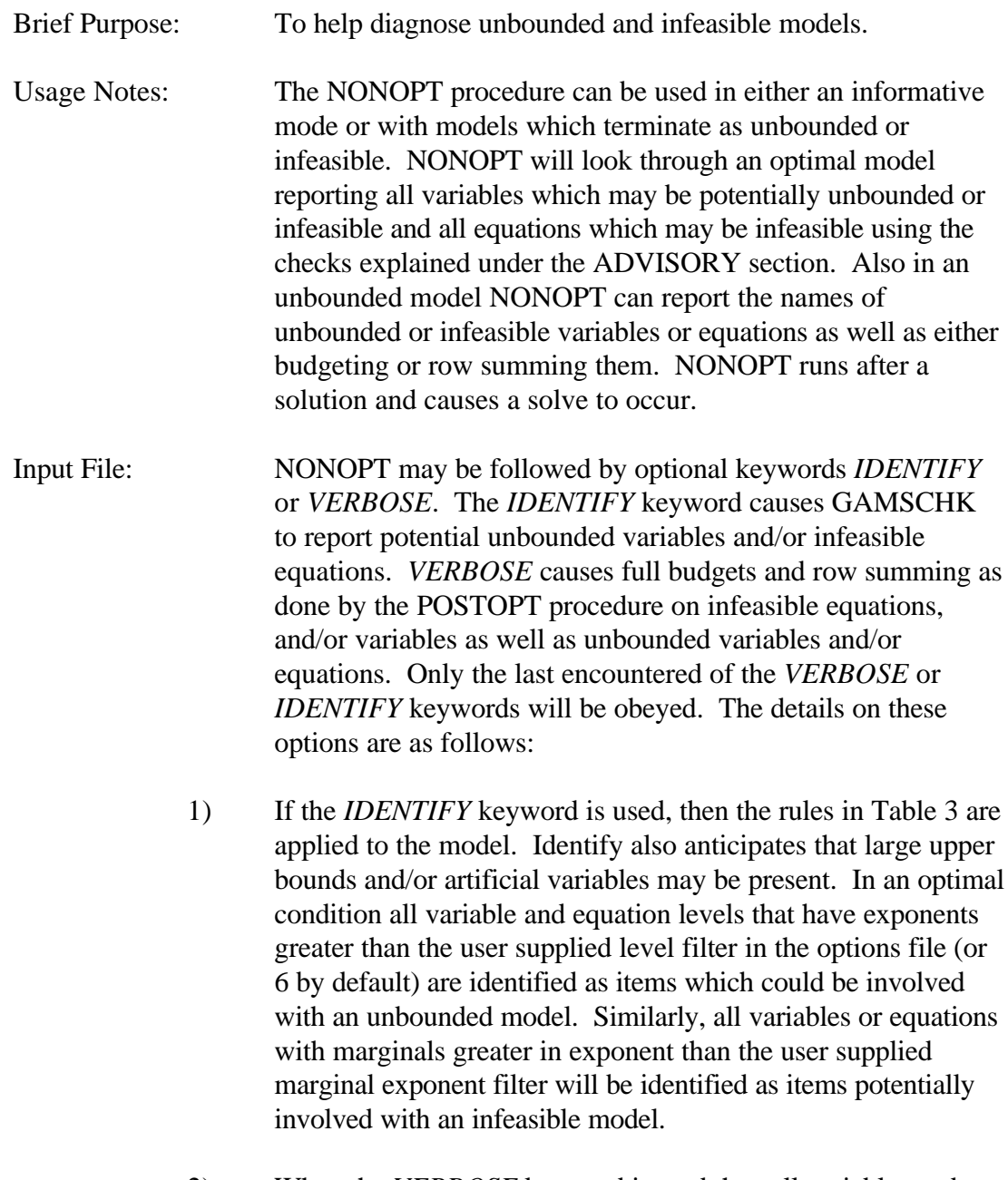

2) When the *VERBOSE* keyword is read then all variables and

equations which are listed as nonoptimal or infeasible are treated using the budgeting and row summing aspects of POSTOPT.

 3) When no keyword is found and the model solution is not optimal then the nonoptimal equations, infeasible equations and/or nonoptimal variables are automatically listed.

#### **Options File**

GAMSCHK accepts an option file controlling solver choice (when needed); descaling; and size of the nonoptimal filters; the number of variable and column blocks selection entries allowed. The file is called GAMSCHK.OPT.

#### **Solver Choice Options**

GAMSCHK calls for the solution of the problem when the POSTOPT or NONOPT procedures are used. In doing this, GAMSCHK internally selects the default GAMS solver for a problem class. Users may override this choice using the solver options file. Users may also force or suppress the solution process.

There are 9 solver related keywords allowed in the options file. These are as follows: *OPTION Purpose*

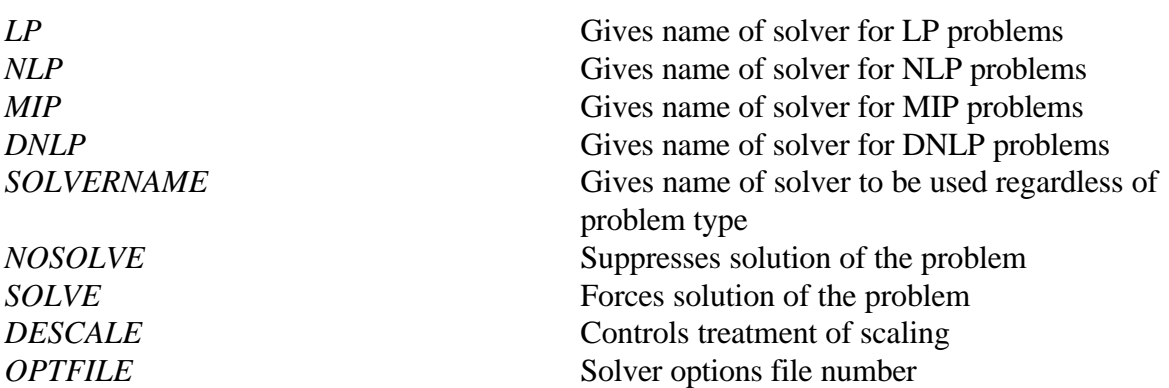

In the first five cases, the option name is followed by the name of one of the licensed solvers. If the options file is empty, then the default solver will be used. If a solver name is given, then that solver will be used provided it matches the name of a solver GAMS recognizes.

#### **When Should I Use** *SOLVE* **or** *NOSOLVE*

Ordinarily GAMSCHK will cause a solver to be used if either the POSTOPT or the NONOPT options are used. However, users can force solutions under other cases or

suppress solutions if desired.

One should only force a solution (using the *SOLVE* option) when one wishes to use the solution information after GAMSCHK is done either to examine the solution output or do post optimality calculations. Forcing a solution will not cause GAMSCHK to have improved representations of nonlinear terms. That will only occur when a *SOLVE* statement is executed before the *SOLVE* statement involving GAMSCHK.

#### **Control of Number of Variable and Row Selections Allowed**

The GAMSCHK program uses an upper estimate on the number of variable or equation blocks. In rare circumstances users may wish to override this choice. The options for this are

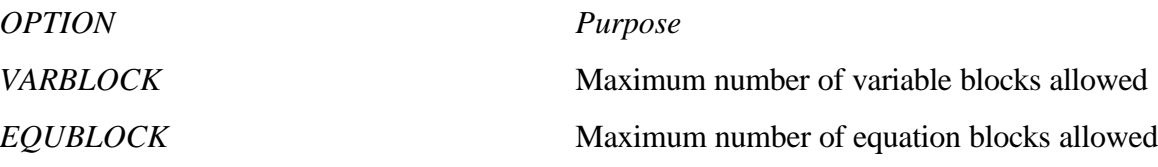

These options are followed by a number, but should not be routinely used.

#### **Scaling**

GAMS users may be utilizing internal features which involve scaling through the Modelname.SCALEOPT=1, VariableName.SCALE, and EquationName.SCALE options. GAMSCHK can work with these options to create output which reflects scaled, unscaled or partially unscaled output. In particular, the command DESCALE can be entered with one of three options: *NEVER, ALL,* or *PART*. If you enter *NEVER*, then none of the model output will be descaled. If you enter *ALL*, then all of the model output will be descaled. The third option is to use *PART*. In that case the NONOPT and POSTOPT output will be descaled whereas scaled information will be displayed for PICTURE, BLOCKPIC, BLOCKLIST, MATCHIT and DISPLAYCR. The *PART* option allows investigation of scaling. If you do not enter a *DESCALE* option then all information will be reported as if the *PART* option was chosen.

#### **NONOPT Filters**

The NONOPT model in "*IDENTIFY*" mode checks through a model solution to identify large marginals and/or large variable values. The limits on these checks are provided by two options

*OPTION Purpose*

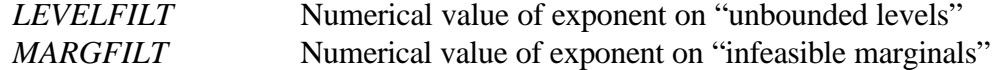

These options provide upper bounds on the exponents of the absolute values for the levels and marginals. They are followed by an integer which gives the exponent. Thus, entries like

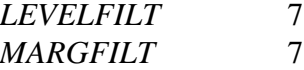

will cause the reporting of all marginals and levels which are greater in absolute value than  $10^{7}$ 

#### **Example Options File**

The GAMSCHK option file is called GAMSCHK.OPT. An example of a file could look like the following 6 lines

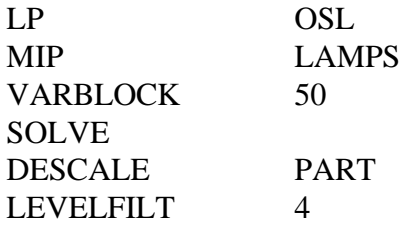

#### **Solver Options File**

One other important aspect regarding the options file involves the use of a problem solver options file when a solver such as MINOS5, OSL, LAMPS etc. is also being used. As seen above the GAMSCHK.OPT does not recognize option commands such as those which would be submitted to the programming model solvers - OSL for example. In all cases GAMSCHK will cause the default option file for the solver to be used when invoking the solver. Thus if MINOS5 and the options file is invoked is being used, MINOS5 options are controlled by the option file MINO5.OPT while GAMSCHK.OPT controls GAMSCHK operation.

Users can change the number of the solver options file being used by using the OPTFILE parameter in the options file. OPTFILE 2 would cause use of solver options file .OP2.

#### **Annotated Examples Illustrating Usage**

This section provides examples on the use of the GAMSCHK procedures and their associated output. The procedures were used on the sample model listed in Appendix B.

The GAMS file for this model was called BLOCK and the input file BLOCK.GCK. Relevant portions of the output are provided from the BLOCK.LST file along with a brief discussion.

#### **DISPLAYCR**

The DISPLAYCR procedure is invoked by entering DISPLAYCR followed by variable selections. Suppose we wish to examine: 1) the *SELL* variables at PLANT1 for *FANCY* items; 2) the *MAKECHAIR* variables at *PLANT2* for *FUNCTIONAL* items produced using the *NORMAL* process; 3) the variable NOTTHERE; 4) the variables in the *LINKCHAIR* equation and 5) all the equations starting with *LINK* for *FANCY* items. The \*.GCK file would then include:

displaycr variables  $SELL(plant1, *, fan*)$  makec\*(pl.2,fu\*,NORMAL) maket $*(p1.2)$  notthere inequation linkchAIR(fancy) equation linkt\*(fancy)

This input shows that one may freely use spacing, may type in lower or uppercase and may use wild cards. The input also contains asterisks which are used to indicate a wildcard so that all set elements are matched. On the other hand, if an individual element is desired, then that particular element name is entered.

The output shows what happens when a nonexistent item is selected (in this case, the "NOTTHERE" equation cannot be found). Note the message as below appears both in the output and on the terminal screen.

#### ## Did not find Requested Variable NOTTHERE

The relevant part of the output file BLOCK.LST is shown in Figure 2. Several comments are in order. First, the items are listed in Figure 2 not according to request, but are listed in the order in which they are found. Thus, the SELL variables for TABLES at PLANT1 occur after the MAKECHAIR variables since that is their GAMS model order. Second, not all variables that appear are requested in a *VARIABLE* statement, rather some of them are associated with the *INEQUATION* request.

#### **MATCHIT**

The MATCHIT procedure displays the characteristics of selected items. Suppose we wish to show information for: 1) all of the *SELL* variables associated with *TABLES*; 2) all the equations as a group; and 3) all the equations starting with RESOU. The \*.GCK file for this is given below:

```
matchit
            listvariables
                  sell(*,tables)
            equations
* listequations
                   resou*(*,labor)
```
The resultant output appears in Figure 3. There are four SELLTABLE variables which match. The first SELLTABLE variable is defined for the PLANT1, TABLES and FUNCTIONAL set elements. That variable is not nonlinear, has 2 total coefficients, one of which is positive, one is negative, and has coefficients which have a minimum absolute value of one, and a maximum of 200 (the objective function coefficients are not included in the variable maximum and minimum). The aggregate results of the request is summarized showing 4 matching variables with 8 coefficients, 4 of which are positive and 4 are negative. Then the requested equation are listed. In this case, all the RESOURCE equations involving LABOR are listed, indicating none of them are nonlinear also with their coefficient counts, minimum and maximum absolute values. Finally, the request matches are summarized.

### **ANALYSIS**

ANALYSIS checks for obvious structural defects in the model. The example model we have been using has three obvious structural defects (Figure 4).

The variables MAKETABLE for PLANT2 are identified as ones which will equal zero because they utilize resources but do not produce or return anything (see Figure 4). We also get information from the equations. Namely, in the model as specified, the equation RESOURCEQ (PLANT2, TOP) will cause all the variables with nonzero coefficients equal zero because it is a  $\leq$  restriction with a zero right-hand-side and all the coefficients in that equation are positive (also see Table 1).

Notice that the analysis information constraint will only appear here and not in the BLOCKLIST or BLOCKPIC analysis where the same items appear and the same techniques were used. This occurs since the block level procedures deal with the entire block, rather than individual equations or variables. In this case, only selected items have these problems, not every item in a block.

#### **BLOCKLIST**

The BLOCKLIST procedure generates a list of all the items that appear under each and every variable and equation block in the model.

The input for the BLOCKLIST procedure simply requires the BLOCKLIST keyword in the \*.GCK file. The example output is given in Figure 5. In that output, each of the variable blocks (which are the items named in the GAMS variable statement) are listed. The characteristics of these blocks also appear indicating:

- a) The variable sign restriction with positive variables represented by the symbol  $\geq 0$  indicating they are greater than or equal to zero. The variables which are unrestricted in sign are represented by the symbol  $< 0 >$  and the variables which are restricted to be zero or negative are represented by  $\leq 0$ .
- b) The number of variables.
- c) The number of nonlinear variables.
- d) The coefficient counts.
- e) The maximum and minimum absolute values for coefficients in those blocks.

This is followed by equation block output which gives the same basic information with the differences being that the type of restriction is given, the number of equations is counted, and the number positive and negative right-hand-sides are reported.

Information is also given on the analysis of the equations utilizing the rules discussed under the ANALYSIS procedure. Note, however, that this analysis is limited to the total entries in a block and doesn't pertain to individual entries in that block.

#### **BLOCKPIC**

# The BLOCKPIC procedure is invoked by entering the line: BLOCKPIC

in the \*.GCK file. Output for our Example Model is presented in Figure 6.

Panel A consists of an aggregate picture of the model where each variable and column block is assigned to one column while each equation block is assigned one row and then a coefficient either "+", "-" or "m" is put in each location to indicate the sign of all matrix entries appearing in that place. Here the "+" indicates they are all positive, the "-" indicates

they are all negative and the "m" indicates they are mixed in sign. In turn, in this picture the row type and sign of the right hand side is entered in the last column and zeroes are entered in that column when there are no right hand sides. The last row in this aggregate picture gives the variable type where "+" means greater than or equal to zero, "-" means less than or equal to zero and "u" means unrestricted in sign being potentially positive or negative, "B" means binary, "I" means integer and "S" indicates other variable types.

 Part B gives a schematic containing the coefficient counts for variable and equation block intersections. This shows that the MAKECHAIR block has 12 positive coefficients in the objective function (OBJT), 48 positives in the RESOURCEQ constraint, and 12 negatives in the TRNCHAIREQ constraint. These variables have 60 positive coefficients and 12 negative coefficients encompassing 12 total variables which are greater than or equal to. Simultaneously, OBJT contains 12 positive coefficients under the MAKECHAIR block, 4 positives under the MAKETABLE block, 6 posatives under the TRNSPORT block, 10 negatives under the SELL block, and 1 positive in the NETINCOME block being equal to a zero right-hand-side with a total of 1 equation in this block containing 23 positive and 10 negative coefficients. Similarly, we can see that the TRNTABLEEQ equation has 2 total equations in the block with 4 positives and 2 negatives and that the RESOURCEQ constraint has 11 positive right-hand-sides.

Part C gives the same information except for the average variable and equation. In this particular case the average MAKECHAIR variable has one positive objective function coefficient, four positive coefficients in RESOURCEQ equations, and one negative coefficient in the TRNCHAIREQ equation for an average total of 5 positives and 1 negative. There again, 12 variables are identified as greater than or equal to zero. Similarly, the average RESOURCEQ equation has 5 coefficients and there are 12 equations. Notice that the average in the tables only pertains to report of an individual equation in the average coefficient number per variable in a specific equation block. One can not interpret the 2 coefficients under the MAKETABLE variable as indicating there are on average 2 coefficients in RESOURCEQ equation.

Part D gives scaling information pertinent to the problem giving the maximum/minimum numbers in absolute value in each equation and variable. This, for example, shows for the MAKECHAIR variable, the maximum absolute value in the objective function is 26.6, while the minimum is 15. Similarly, across the entire objective function equation the maximum absolute value number is 1,100 and the minimum is 1. Summaries are also given for the entire variable maximum and minimum. These information can be used in deciding how to scale the model.

Finally, analysis results appear in the same format as for the analysis procedure. Note, in this case, the analysis did not find any problems. So the output indicates that the equations and variables passed all analysis tests.

#### **PICTURE**

### The PICTURE procedure is invoked by entering the line: PICTURE

In the \*.GCK file, additional item selection commands are optional. The ones used in this case are:

# PICTURE

invariables t\*

This results in a portrayal of the submatrix involving all variables whose names start with t. The PICTURE output gives a portrayal of the magnitude and sign of all coefficients within selected elements of the model or the entire model. The output for the whole model (since no selection input is specified) is given in Figure 7. This output is divided into three parts.

The first part gives the coding with which the coefficient signs and magnitudes will be reported. In particular, if there is a coefficient in the model which is greater than positive 1000, then the picture will report that coefficient as a "G". Similarly, if the coefficient is exactly equal to 1 then the picture will report a "C", and if the coefficient is a negative one the picture will report a "3". All positive coefficients will be reported as letters and all negative numbers will be reported as digits.

The second part of the PICTURE output gives an item by item portrayal of the model. All items in the PICTURE are identified by the variable or equation block name and a number. There are 6 variables whose name starts with a T all of which are TRNSPORT variables. These variables fall into 2 LINKTABLE equations, 2 LINKCHAIR equations, 4 TRNCHAIREQ equations, and 2 TRNTABLEEQ equations. The coefficients in the schematic indicate the placement sign and magnitude of the coefficients appearing in those matrix positions. For example, under the second TRNSPORT variable in the OBJT equation we have a E indicating a coefficient between 10 and 100. Simultaneously, in the first LINKCHAIR equation we have a 3 indicating that a negative one is in that spot. The PICTURE allows one to visualize the structure of the individual equations.

The third part of the PICTURE output cross references the variable and equation codes used in the PICTURE with their full GAMS names. The TRANSPORT variables are defined by 1-6 but the dictionary shows the first of those variables is the TRANSPORT(PLANT2, CHAIR,FUNCTIONAL). Similarly, the dictionary of equations translates back from the equation codes to the equation names. In general, if the item has 9 or less elements, then the item name will be listed vertically for variables, horizontally for equations. If, on the other hand, 10 or more elements are identified, then the variable name is listed horizontally for vaariables and vertically for equations.

#### **POSTOPT**

The POSTOPT procedure reconstructs the reduced costs on the variables and summarizes the activity in the equations. Suppose we wish to limit our attention to binding equations and nonzero variables. Let us reconstruct the reduced cost on the MAKECHAIR and MAKETABLE variables which are in solution at PLANT2 for the FANCY furniture and we wish examine activity in the binding resource equations at Plant 2 involved with the lathes. Also suppose we run this both in and out of intersection mode. We would specify the following BLOCK.GCK file for input then.

#### POSTOPT

 insolution binding intersect variables m\*(plant2,fancy) equation res\*(plant2,???lathe)

The resultant output appears in Figures 8 and 9. Figure 8 contains the output separated when the INTERSECT keyword is deleted. The budgeting part of the output deals with reconstruction of the reduced costs. Each coefficient under a variable, the associated shadow price and their product are recorded. This shows, for example, that the first MAKECHAIR variable at PLANT2 in solution has a zero reduced cost which arises since the OBJT and RESOURCEQ costs offset the \$125 revenue from the TRNCHAIREQ equation. This information allows one to see how the returns for a particular variable are spread among the RESOURCEQ equations and also which equations may be preventing variables from entering into production. One could also investigate why the RESOURCEQ equation took on those particular values by looking at variables in solution which use those resources. The budgeting part of POSTOPT allows investigation of the magnitudes of the shadow prices and reduced costs.

The second part of the output deals with the ways the variables appear in the equations (row summing). In this particular case, note the RESOURCEQ (PLANT2, SML LATHE) equation is summarized where the endowment is 140 and it is used by three MAKECHAIR variables with a shadow price of 47.77. The general format is that the variables appearing in an equation are listed as are the coefficients with which they appear in the equation, their levels and the level times the variable. In turn, one can then look at, how equation resources are utilized and passed from one variable to another.

Figure 9 contains the POSTOPT output when the INTERSECT keyword is present. Note that in this particular case the only coefficients listed under the variables are those for the selected RESOURCEQ rows at PLANT2 that involve the lathe. Similarly in the equation row sums the only variables that appear are those that start with M at PLANT2 that are FANCY. This shows that in intersection mode, only those coefficients at the intersections of the selected items are listed. In this case, that the reduced costs are not fully accounted for nor is the level of activity in the equations.

#### **ADVISORY**

# A run of ADVISORY uses an input stream with just the keyword ADVISORY

This generates output like in Figure 10. Therein, the variables which have positive objective function coefficients and are not bounded above, as well as those which have negative objective function coefficients which are not bounded below are listed as potential unbounded variables. Simultaneously, the potential infeasible equations listed are those which are not satisfied when all variables are set to zero. These are listed as well as the variables are bounded away from zero. This then provides information for one to enter artificial variables and/or large upper bounds on variables to prevent unboundedness or infeasibility.

#### **NONOPT**

The NONOPT procedure is designed to deal with non optimal models either before or after they are made feasible by the addition of artificial variables and large upper bounds.

NONOPT runs in three different modes. The first mode is triggered by the keyword IDENTIFY. In this case if the model solution is found to be feasible then the first phase of the output contains identical output as under the ADVISORY mode above. The latter phase of the output consists of an identification of a) variables which have very large marginals (which are reported as potential contributes to an infeasible model and are influenced by artificial variables) and b) items which have very large levels which are felt to contribute to a potential unbounded situation which has been prevented large upper bounds. Suppose that we doctor up our model (Appendix B) so that it is both unbounded and infeasible by making the model unbounded by changing line 140 from a less than or equal to constraint to a greater than or equal to section and simultaneously introduce a minus sign in front of the resource availability parameter in line 122. Further, suppose we also insert lines in the vicinity of line 149 where we upper bound the SELL variables using the command

#### SELL.UP(PLANT, PRODUCT, TYPE)=1000000000;

and we introduce a new variable definition after line 93 which is

ARTRES(PLANT, RESOURCE) Artificial variables for resource equation;

which appears in the model following line 114 with the term

## SUM((PLANT, RESOURCE), 1000000000\*ARTRES(PLANT, RESOURCE))

and add an additional term in line 122

#### +ARTRES(PLANT, RESOURCE).

Thereby we have entered a large upper bound on the SELL variables which are the revenue generating variables and artificial variables for the resource equations. Solving the model then using NONOPT with or without the keyword "*IDENTIFY*" leads to the output shown in Figure 11. The first part is the same output as under the ADVISORY procedure discussed above. However in this case notice the SELL variables are not listed because we have imposed an upper bound. The output shows the model has an optimal solution as the artificials are dragged in for the RESOURCEQ equations and the large upper bounds limit the values of the SELL. However, the values of decision variables and shadow prices are distorted reflecting the presence of these. NONOPT presents a report of the large values which were found. In particular, the SELL variable levels all equal the large upper bounds indicating they were unbounded. The output also reveals the TRNCHAIREQ equation levels (which are equivalent to slack variables in those equations) are quite large indicating they are interrelated to the unbounded cause.

 On the infeasibility side the reports show that the MAKECHAIR variables and RESOURCEQ equations all have large marginals which reflect the presence of the artificial and tell what restrictions cause the infeasibility problem as do the RESOURCEQ equations. This shows in this case if one reduced the lower bound to below zero on MAKECHAIR variables or made the right hand side positive on the resource equations then the model would become feasible.

NONOPT can also be run with a true infeasible unbounded model. In that case if we introduce the unboundedness modification from above we get the output in Figure 12 which shows the variables which are identified as being nonoptimal or unbounded at the optimal solution. When we introduce the infeasibility modification, we get the output in Figure 13 which shows the variables whose bounds might be modified to make the model optimal and/or the equations that are listed as infeasible at the optimal solution.

# **Known Bugs**

There are a few bugs that can cause GAMSCHK to report improper outputs or results. A list of the known bugs, their symptoms and a remedy is given below.

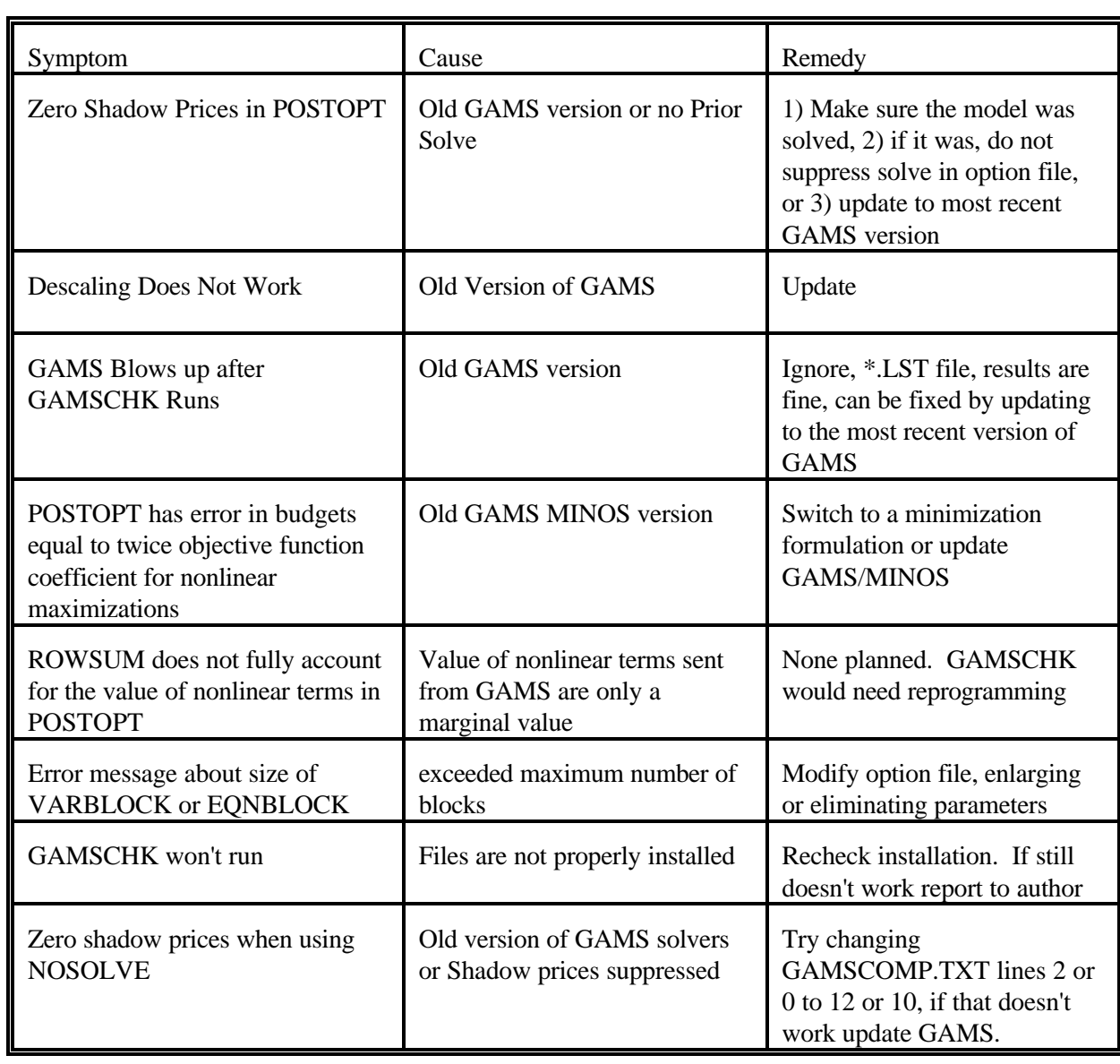

#### **References**

- Brooke, A., D. Kendrick, and A. Meeraus. GAMS: A User's Guide. The Scientific Press, South San Francisco, CA, 1988.
- McCarl, B.A. "So Your GAMS Model Didn't Work Right: A Guide to Model Repair." Texas A&M University, College Station, TX, 1994.
- McCarl, B.A., and T.H. Spreen. "Applied Mathematical Programming Using Algebraic Systems." Draft Book, Department of Agricultural Economics, Texas A&M University, College Station, TX, 1996. On web page http://agrinet.tamu.edu/mccarl

|                    | Count of coefficients under a variable of this type<br>with a particular sign |          |                |                          |                        |                          |                          |                              |                                                                         |
|--------------------|-------------------------------------------------------------------------------|----------|----------------|--------------------------|------------------------|--------------------------|--------------------------|------------------------------|-------------------------------------------------------------------------|
| Type of Constraint | Nonnegative                                                                   |          | Nonpositive    |                          | Unrestricted           |                          | Sign of                  | Type of $PS^{\underline{a}}$ |                                                                         |
|                    | $+$                                                                           |          | $+$            | $\overline{\phantom{0}}$ | $+$                    | $\overline{\phantom{0}}$ | <b>RHS</b>               |                              | Examples <sup><math>b</math></sup>                                      |
| $\leq$             | $\geq 0$ <sup>c/</sup>                                                        | $\Omega$ | $\Omega$       | $\geq 0$                 | $\Omega$               | $\Omega$                 | $\Omega$                 | Zero Variables - Case 1      | $\sum x \le 0 \frac{d}{dx}$ , $-\sum y \le 0$ , $\sum x - \sum y \le 0$ |
|                    | $\geq 0$                                                                      | $\Omega$ | $\Omega$       | $\geq 0$                 | $\Omega$               | $\Omega$                 | $\overline{\phantom{a}}$ | Infeasible -Case 2           | $\sum x \le -k$ , $-\sum y \le -k$ , $\sum x - \sum y \le -k$           |
|                    | $\Omega$                                                                      | $\geq 0$ | $\geq 0$       | $\Omega$                 | $\Omega$               | $\Omega$                 | $+$ or $0$               | Redundant -Case 3            | $-\sum x \leq +k$ , $\sum y \leq +k$ , $-\sum x + \sum y \leq k$        |
| $=$                | $\geq 0$                                                                      | $\Omega$ | $\Omega$       | $\geq 0$                 | $\Omega$               | $\Omega$                 | $\Omega$                 | Zero Variables - Case 1      | $\sum x = 0$ , $-\sum y = 0$ , $\sum x - \sum y = 0$                    |
|                    | $\Omega$                                                                      | $\geq 0$ | $\geq 0$       | $\overline{0}$           | $\overline{0}$         | $\Omega$                 | $\Omega$                 | Zero Variables - Case 1      | $-\sum x = 0$ , $\sum y = 0$ , $-\sum x + \sum y = 0$                   |
|                    | $\geq 0$                                                                      | $\Omega$ | $\Omega$       | $\geq 0$                 | $\Omega$               | $\Omega$                 | $\overline{\phantom{a}}$ | Infeasible -Case 2           | $\sum x - \sum y = -k$                                                  |
|                    | $\Omega$                                                                      | $\geq 0$ | $\geq 0$       | $\Omega$                 | $\Omega$               | $\Omega$                 | $+$                      | Infeasible -Case 2           | $-\sum x + \sum y = k$                                                  |
|                    | $\Omega$                                                                      | $\Omega$ | $\Omega$       | $\Omega$                 | $\geq 0^{\mathrm{e}/}$ | $\geq 0^{e/}$            | $\overline{0}$           | Zero Variable - Case 1       | $z=0$ , -z=0                                                            |
| $\geq$             | $\Omega$                                                                      | $\geq 0$ | $\geq 0$       | $\Omega$                 | $\Omega$               | $\Omega$                 | $\Omega$                 | Zero Variables - Case 1      | $-\sum x \ge 0$ , $\sum y \ge 0$ , $-\sum x + \sum y \ge 0$             |
|                    | $\Omega$                                                                      | $\geq 0$ | $\geq 0$       | $\Omega$                 | $\Omega$               | $\Omega$                 | $0$ or $+$               | Infeasible -Case 2           | $-\sum x \ge k$ , $\sum y \ge k$ , $-\sum x + \sum y \ge k$             |
|                    | $\geq 0$                                                                      | $\Omega$ | $\overline{0}$ | $\geq 0$                 | $\overline{0}$         | $\overline{0}$           | $-$ or $0$               | Redundant -Case 3            | $\sum x \ge -k$ , $\sum y \ge -k$ , $\sum x - \sum y \ge -k$            |

**Table 1.** Conditions under which a modeler should be advised of potential difficulty for equations without nonlinear terms.

 $a/$  The PS cases indicate, because the variables in this equation follow this pattern, that:

1. The variables appearing with nonzeros in this equation are forced to equal zero.

2. This equation can never be satisfied and is obviously infeasible.

3. This equation is redundant. The nonnegativity conditions are a stronger restriction.

b/ In the examples x denotes indexed non-negative variables, y indexed non-positive variables, and z a single unrestricted variable.

 $c$  Here and in the cases below at least one nonzero must occur

 $\frac{d}{ }$  These entries give examples of the problem covered by each warning. Namely, in the first case examining only the nonnegative variables suppose all those variables have signs  $\geq 0$  but the right-hand-side is zero. Thus, we have  $X \geq 0$  and  $X \leq 0$  which implies  $X = 0$ . A warning is generated in that case.

e/ Only one coefficient is allowed.

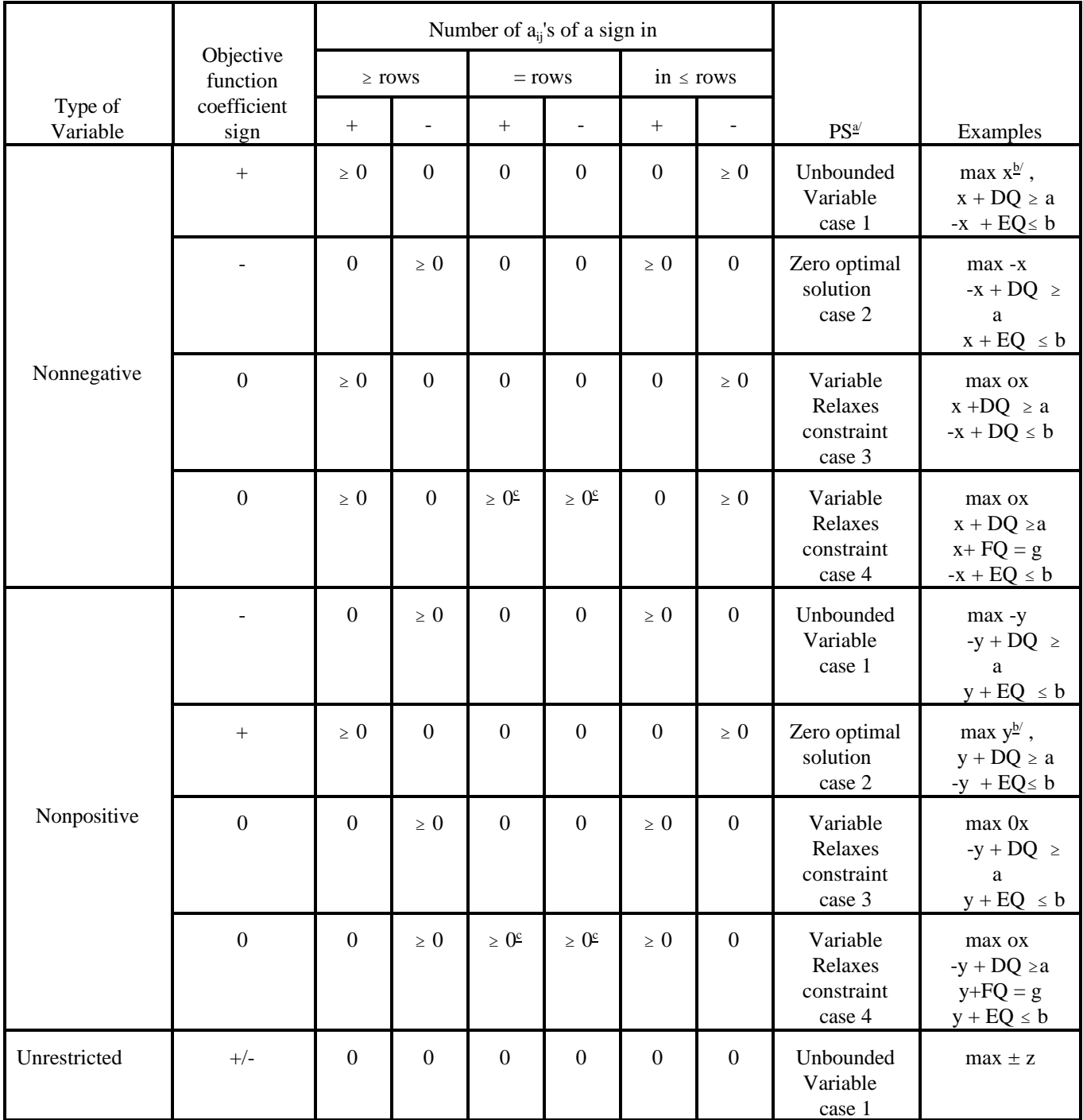

#### **Table 2. Conditions under which a modeler should be warned about variables in a maximization problem.**

a/ PS cases are: The variables which satisfy this condition are:

1) Unbounded as they contribute to the objective function while satisfying the constraints.

2) Obviously zero since they consume constraint resources and have a cost in the objective function.

3) Warning this variable relaxes all constraints in which it appears

4) Warning this variable relaxes all the equality constraints in which it appears in one direction

 $\underline{b}$  Here x(y) has a positive objective term and can be increased without ever violating any constraints so x(y) is unbounded.

 $c$  Only one coefficient can be present in the equality rows

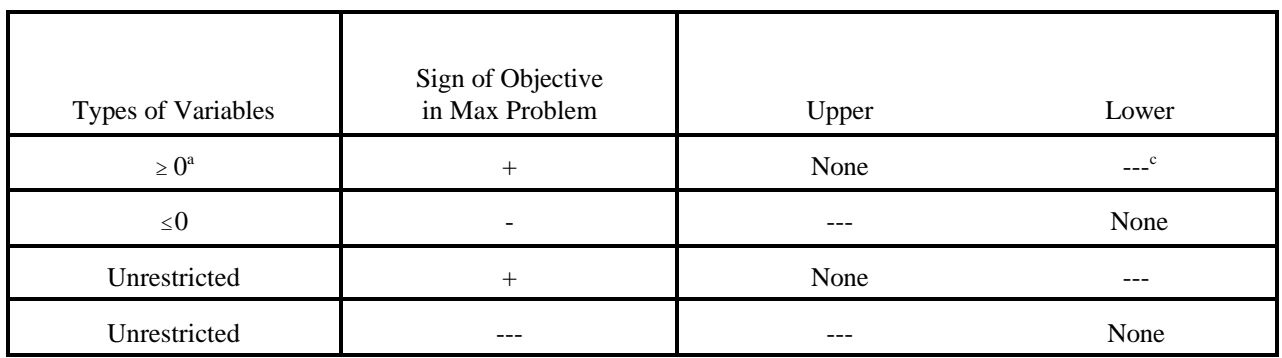

#### **Table 3.** Conditions When Model Elements Could be Unbounded or Infeasible

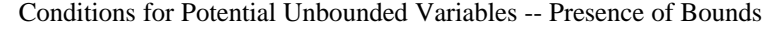

Conditions for Potential Infeasibility Caused by Bounds on Variables

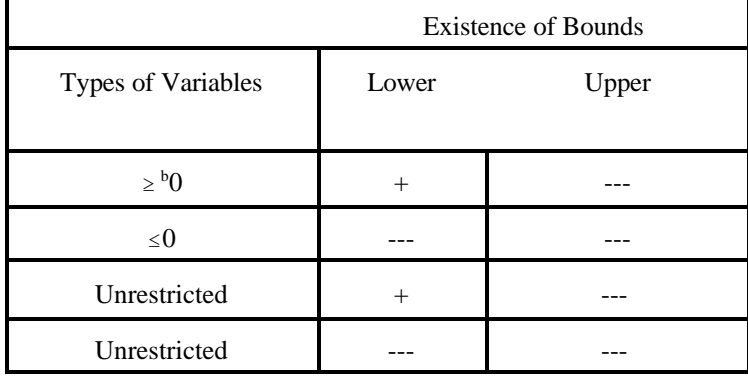

Conditions for Potential Infeasibility in Equations

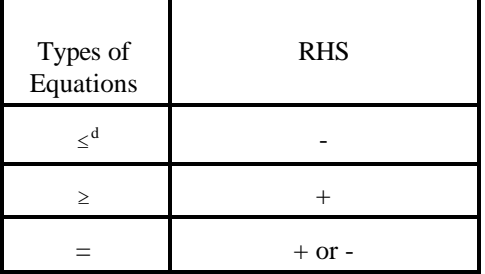

- a If a non negative variable has a positive objective function coefficient without an upper bound, then the variable could be unbounded.
- $\mathbf b$ If a nonnegative variable has a positive lower bound then it could cause infeasibility.
- <sup>c</sup> Any reasonable value can exist for this item<br>When a less than or equal equation is present
- When a less than or equal equation is present it may not be able to be satisfied if it has a negative RHS.

#### **Table 4.** Conditions for Potential Infeasibility or Redundancy in Equations Based on Bounds on Variables

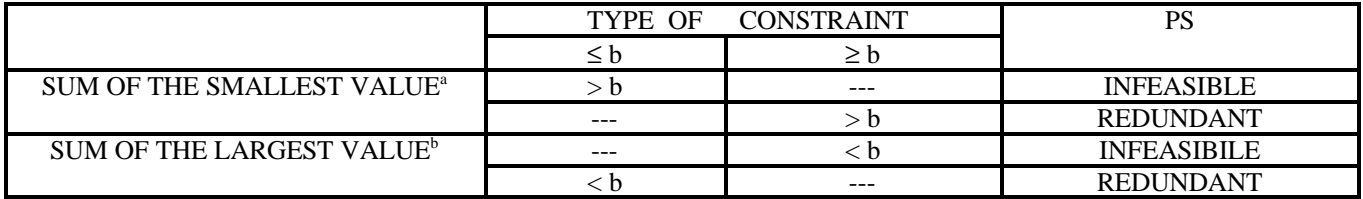

Note:

a. Suppose  $X_j$  is bounded as follows,  $LB_j$  (lower bound)  $\leq X_j \leq UB_j$  (upper bound), and we have the sum which is either >b or <br/>>b, then

 $S=$  will be the smallest value which could happen in that sum. If the constraint is  $\leq b$ , then if S>b, we know that this constraint will never be satisfied. In the constraint is  $\geq b$ , then if S $> b$ , we know that this constraint will not limit any possible X value. Hence, it is redundant.

b. Suppose  $X_j$  is bounded as follows,  $LB_j$  (lower bound)  $\leq X_j \leq UB_j$  (upper bound), and we have the sum which is either  $> b$  or  $< b$ , then

L= will be the largest value which could happen in that sum. If the constraint is ≤b, if L<br/>b, we know that this constraint will not limit any possible X value. Hence, it is redundant. In the constraint is  $\geq b$ , then if L $\lt b$ , we know that this constraint will never be satisfied.

c.Thanks to Paul Preckel for bringing these tests to the authors' attention.

```
pw=72 
?this line will be ignored
#generate output for figure 2
displaycr
   variables
     sell(plant1,*,fan*)
     makec*(pl.2,fu*,normal)
    make<sup>*</sup>(pl.2) notthere
   inequation
     linkchair(fancy)
   equation
     linkt*(fancy)
matchit
  listvariables
     sell(*,tables)
   equations
 *
   listequations
      resou*(*,labor)
analysis
blocklist
?remember to use this must have run gams with at least a 200 pw
pw=200
blockpic
picture
    invariables 
         t*
pw=72
postopt 
   insolution
   binding
   variables
     m*(plant2,fancy)
   equation
     res*(plant2,???lathe)
postopt 
   intersect
   insolution
   binding
   variables
     m*(plant2,fancy)
   equation
     res*(plant2,???lathe)
advisory
nonopt
  identify
```
Figure 1. Sample GCK file Illustrating Multiple Runs

#### **Figure 2.** DISPLAYCR Output

 ----#### Executing DISPLAYCR ## Did not find Requested Equation NOTTHERE Remember you must use set elements, not set names to select ----### DISPLAYING VARIABLES ----## VAR MAKECHAIR ## MAKECHAIR(PLANT2, FUNCTIONAL, NORMAL) OBJT 15.000 RESOURCEQ(PLANT2, SMLLATHE) 0.80000<br>RESOURCEO(PLANT2, LRGLATHE) 0.50000 RESOURCEQ(PLANT2, LRGLATHE) 0.50000<br>RESOURCEQ(PLANT2, CARVER) 0.40000 RESOURCEQ(PLANT2, CARVER) 0.40000<br>RESOURCEO(PLANT2, LABOR) 1.0000 RESOURCEQ(PLANT2, LABOR) 1.0000<br>TRNCHAIREO(PLANT2, FUNCTIONAL) 1.0000 TRNCHAIREO (PLANT2, FUNCTIONAL) UPPER BOUND 5000.0 ----## VAR MAKETABLE ## MAKETABLE(PLANT2,FUNCTIONAL) RESOURCEQ(PLANT2, LABOR) 3.0000<br>RESOURCEO(PLANT2, TOP) 3.0000 RESOURCEQ(PLANT2, TOP) ## MAKETABLE(PLANT2,FANCY) RESOURCEQ(PLANT2, LABOR) 5.0000<br>RESOURCEO(PLANT2, TOP) 5.0000 RESOURCEQ(PLANT2, TOP) ----## VAR TRANSPORT ## TRANSPORT(PLANT2,CHAIRS,FANCY) OBJT 5.0000 LINKCHAIR(FANCY) -1.0000<br>TRNCHAIREO(PLANT2,FANCY) -1.0000 TRNCHAIREQ(PLANT2, FANCY) ## TRANSPORT(PLANT3, CHAIRS, FANCY)<br>OBJT OBJT 7.0000 LINKCHAIR(FANCY) -1.0000<br>TRNCHAIREQ(PLANT3,FANCY) -1.0000 TRNCHAIREQ(PLANT3, FANCY)  $---++$  VAR SELL ## SELL(PLANT1,TABLES,FANCY)<br>OBJT  $-300.00$ <br> $1.0000$ LINKTABLE(FANCY) ## SELL(PLANT1,DINSETS,FANCY)  $-1100.0$ <br> $1.0000$ LINKTABLE(FANCY) LINKCHAIR(FANCY) 6.0000 ----### DISPLAYING EQUATIONS ----## EQU LINKTABLE ## LINKTABLE(FANCY) MAKETABLE(PLANT1,FANCY) -1.0000 TRANSPORT(PLANT3, TABLES, FANCY)  $-1.0000$ <br>SELL(PLANT1, TABLES, FANCY)  $1.0000$ SELL(PLANT1,TABLES,FANCY) 1.0000<br>SELL(PLANT1,DINSETS,FANCY) 1.0000 SELL(PLANT1, DINSETS, FANCY)  $=L=$  $0.00000E+00$ 

# Figure 3. MATCHIT Output

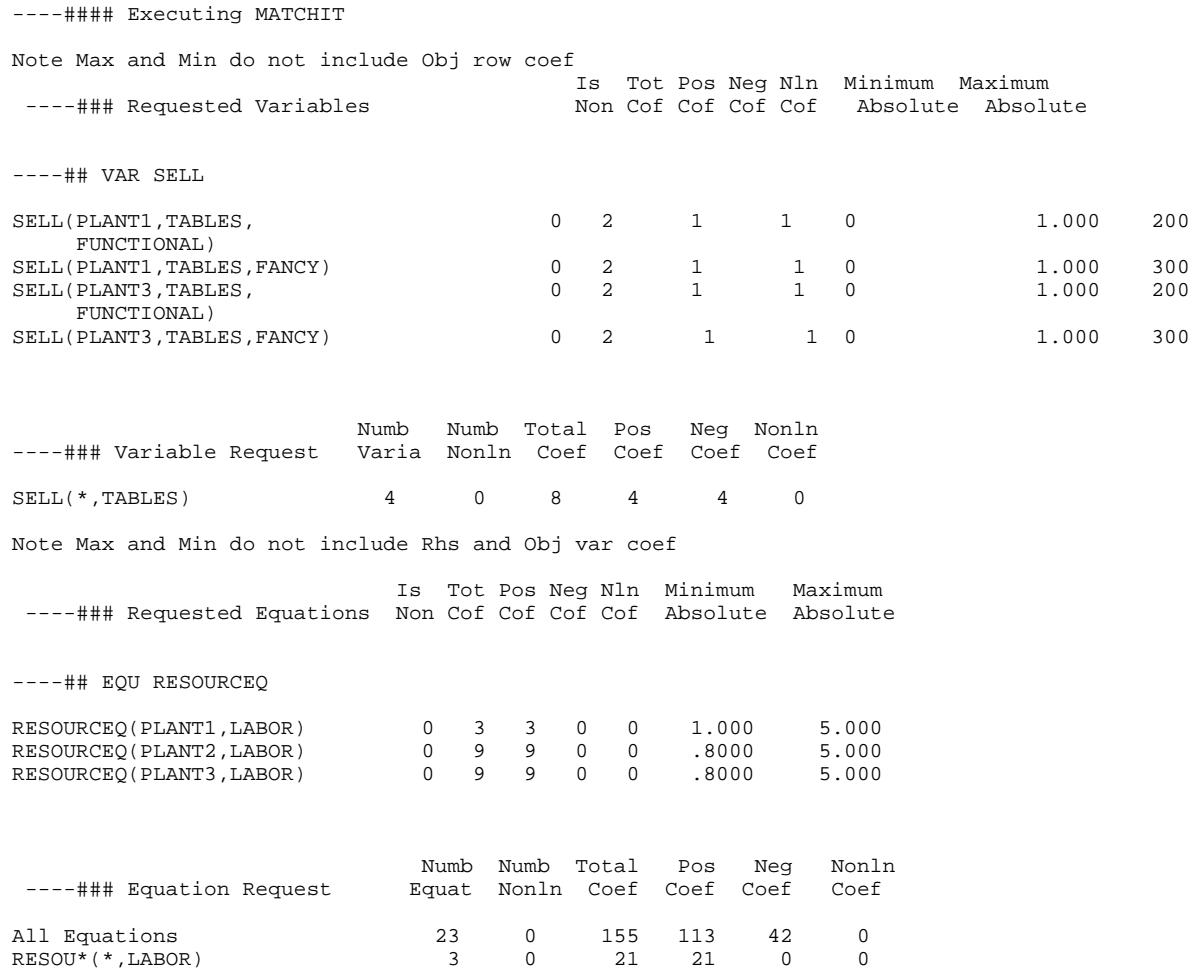

 All Equations 23 0 155 113 42 0 RESOU\*(\*,LABOR) 3 0 21 21 0 0

```
Figure 4. ANALYSIS Output
 ----#### Executing ANALYSIS 
   ----### Analysis of Variables ( nonlinear terms at current point)
  **** Warning These variables will equal zero 
 because they have a zero lower bound 
 an undesirable object function coefficient
               all 0 or - coefficients in the =G= rows 
               all 0 or + coefficients in the =L= rows
               and no coefficients in the =E= rows
 ## MAKETABLE(PLANT2,FUNCTIONAL) 
     MAKETABLE(PLANT2,FANCY) 
  ----### Analysis of Equations ( nonlinear terms at current point)
 **** Warning This =L= constraint causes all
               variables in it to have a zero solution value
               since the nonnegative variables present
                         have only 0 or + coefficients
                     the nonpositive variables present
                         have only 0 or - coefficients
                     the unrestricted variables 
                         have only zero coefficients
                     and the rhs is zero.
 ## RESOURCEQ(PLANT2,TOP)
```
----#### Executing BLOCKLIST

----### List of Variable Block Characteristics

Note Max and Min do not include Objective Row

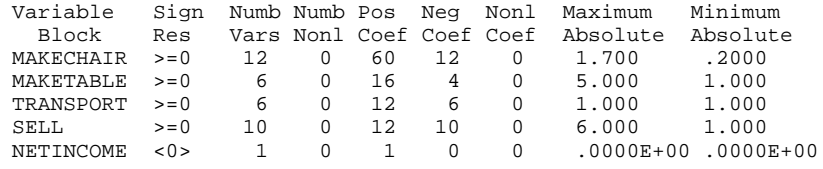

----### List of Equation Block Characteristics

Note Max and Min do not include RHS and Objective variable

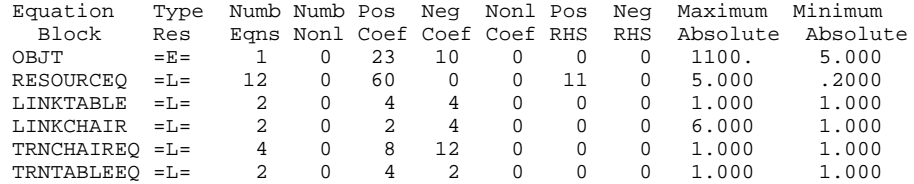

----### Analysis of Variables ( nonlinear terms at current point)

### The variables pass all analysis tests

----### Analysis of Equations ( nonlinear terms at current point)

### The equations pass all analysis tests

**Panel A. Aggregate Block Picture**

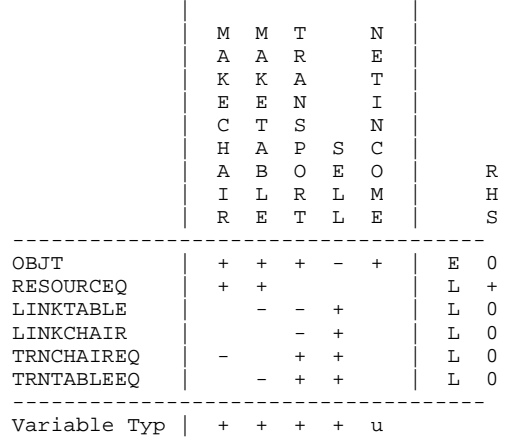

#### **Panel B. Picture Giving Number of Coefficients by Block**

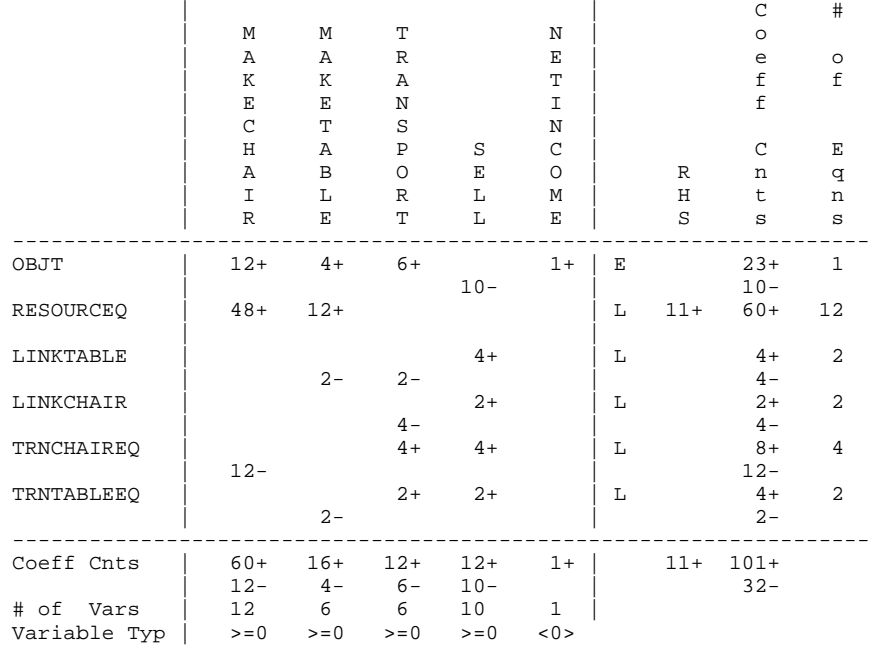

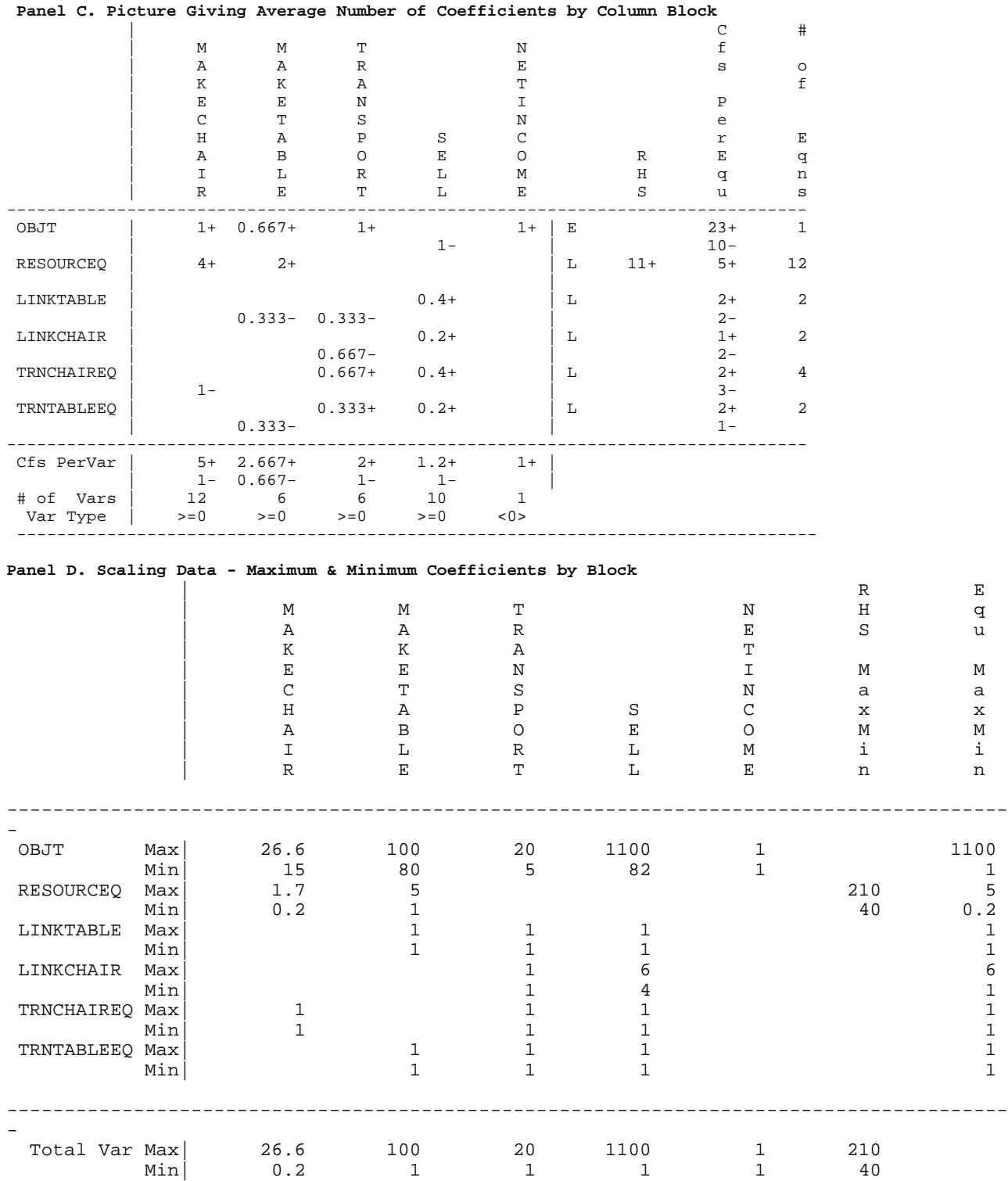

# Figure 7. PICTURE Output

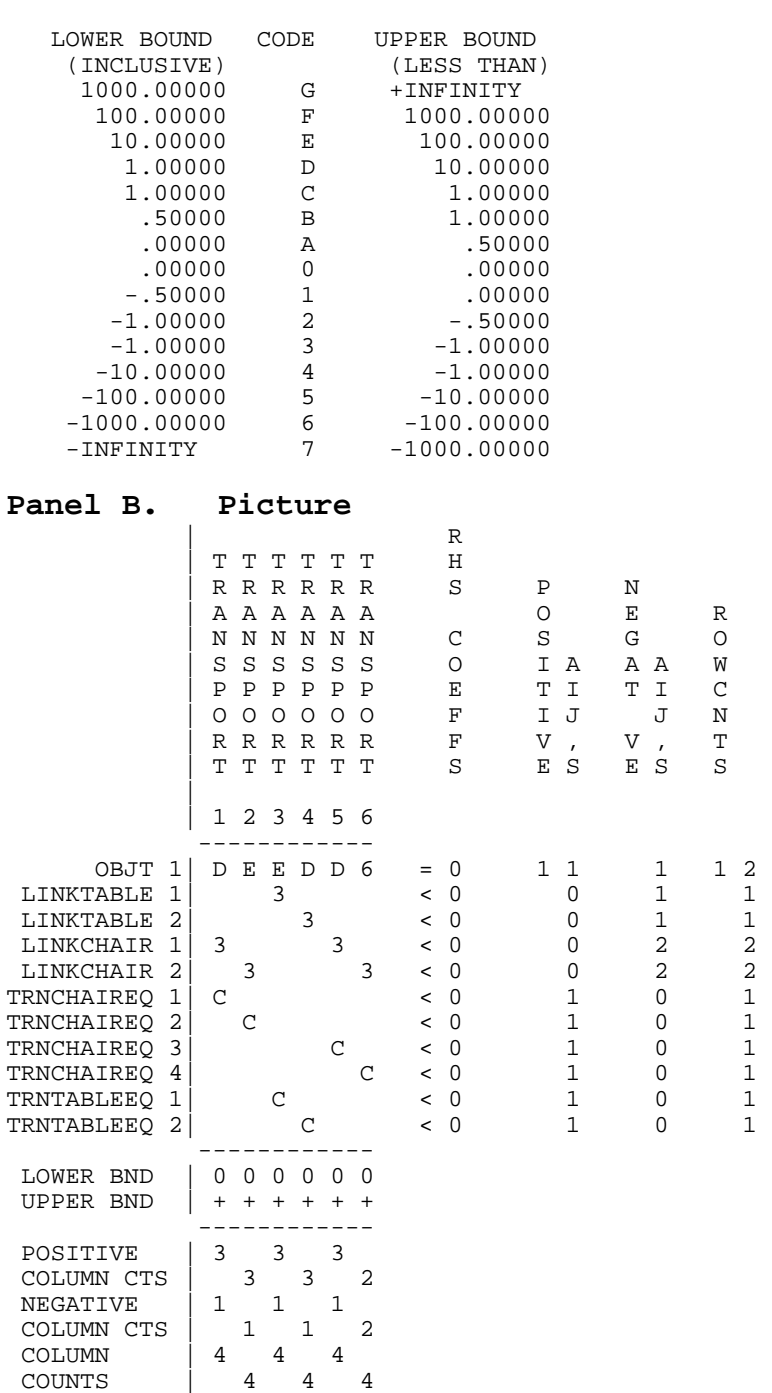

# **PANEL A. COEFFICIENT CODES**

------------

# **Panel C. Dictionary of Variables and Equations**

----### Dictionary of Variables

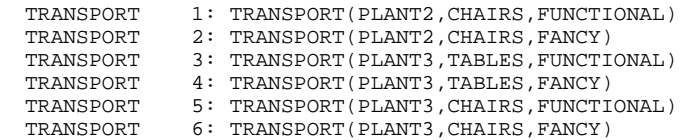

----### Dictionary of Equations

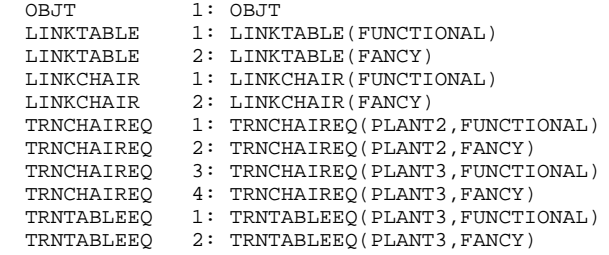

 ----### BUDGETING VARIABLES PRINTING VARS IN SOLUTION PRINTING BINDING EQNS ----## VAR MAKECHAIR ## MAKECHAIR(PLANT2,FANCY,NORMAL) SOLUTION VALUE 73.0195<br>UPPER BOUND 5000.00 UPPER BOUND EQN Aij Ui Aij\*Ui OBJT 25.000 1.0000 25.000 RESOURCEQ(PLANT2,SMLLATHE) 1.2000 47.770 57.324  $\begin{tabular}{lcccc} EQN & & & & \mbox{Aij} & & \mbox{Ui} & & \mbox{Aij*Ui} \\ \mbox{OBIT} & & & & 25.000 & & 1.0000 & & 25.000 \\ \mbox{RESOURCEQ(PLANT2,SMLLATHE)} & & & 1.2000 & & 47.770 & & 57.324 \\ \mbox{RESOURCEQ(PLANT2,LRGLATHE)} & & & .70000 & & 38.830 & & 27.181 \\ \end{tabular}$ RESOURCEQ(PLANT2, LABOR) .80000 19.369 15.495 TRNCHAIREQ(PLANT2, FANCY)  $-1.0000$  125.00  $-125.00$ TRUE REDUCED COST  $\qquad \qquad .00000E+00$  ## MAKECHAIR(PLANT2,FANCY,MAXLRG) SOLUTION VALUE 5.17977 UPPER BOUND 5000.00 EQN Aij Ui Aij\*Ui OBJT 26.600 1.0000 26.600 RESOURCEQ(PLANT2, SMLLATHE) .50000 47.770 23.885 RESOURCEQ(PLANT2, LRGLATHE) 1.5000 38.830 58.245<br>RESOURCEQ(PLANT2, LABOR) .84000 19.369 16.270 RESOURCEQ(PLANT2, LABOR) .84000 19.369 16.270 TRNCHAIREQ(PLANT2, FANCY) -1.0000 125.00 -125.00 RESOURCEQ(PLANT2, LABOR)<br>
TRNCHAIREQ(PLANT2, FANCY) -1.0000 125.00 -125.00<br>
TRUE REDUCED COST .00000E+00

 ----### ROW SUMMING EQUATIONS PRINTING VARS IN SOLUTION PRINTING BINDING EQNS

----## EQU RESOURCEQ

----#### Executing POSTOPT

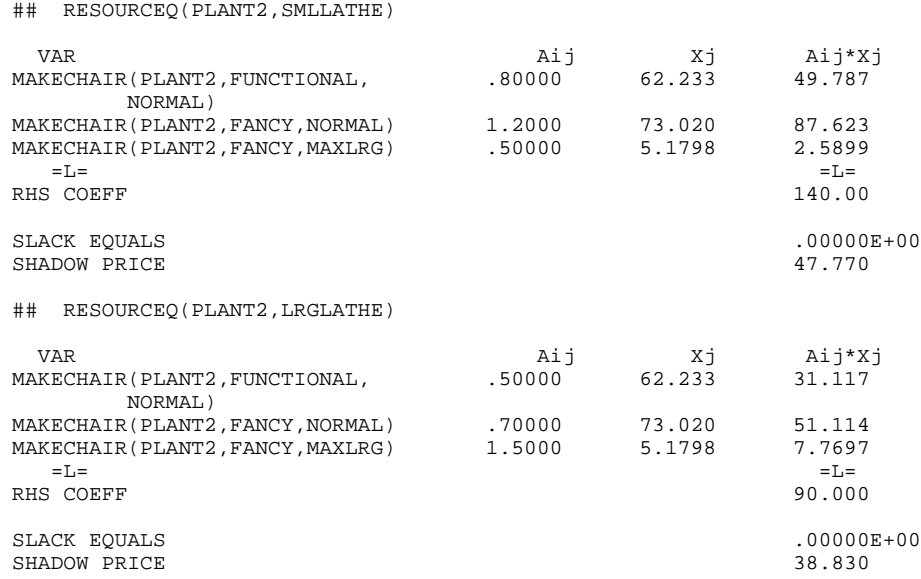

 ----### BUDGETING VARIABLES INTERSECTION MODE PRINTING VARS IN SOLUTION PRINTING BINDING EQNS ----## VAR MAKECHAIR ## MAKECHAIR(PLANT2,FANCY,NORMAL) SOLUTION VALUE 73.0195<br>UPPER BOUND 73.0195 UPPER BOUND EQN Aij Ui Aij\*Ui RESOURCEQ(PLANT2,SMLLATHE) 1.2000 47.770 57.324 RESOURCEQ(PLANT2, LRGLATHE) .70000 38.830 27.181  $\begin{tabular}{lcccc} EQN & & & \mbox{Ai} & & \mbox{Ui} & \mbox{Ai}^{+} \mbox{V} \mbox{i} \\ \hline \texttt{RESOURCEQ(PLANT2, SMLLATHE)} & & & 1.2000 & 47.770 & 57.324 \\ \texttt{RESOURCEQ(PLANT2, LRGLATHE)} & & & .70000 & 38.830 & 27.181 \\ \texttt{SUM OF THESE TERMS} & & & .70000 & 38.830 & 84.505 \\ \texttt{TRUE REDUCED COST} & & & .00000E+00 \\ \end{tabular}$ TRUE REDUCED COST ## MAKECHAIR(PLANT2,FANCY,MAXLRG) SOLUTION VALUE 5.17977<br>UPPER BOUND 5000.00 UPPER BOUND EQN Aij Ui Aij\*Ui RESOURCEQ(PLANT2, SMLLATHE) .50000 47.770 23.885 RESOURCEQ(PLANT2, LRGLATHE) 1.5000 38.830 58.245  $\begin{array}{cccc} \tt EQN & \tt Aij & \tt Ui & \tt Aij*Ui \\ \tt RESOURCEQ(PLANT2, SMLLATHE) & .50000 & 47.770 & 23.885 \\ \tt RESOURCEQ(PLANT2, LRGLATHE) & 1.5000 & 38.830 & 58.245 \\ \tt SUM OF THESE TERMS & 82.130 \\ \tt TRUE REDUCED COST & .00000E+00 \\ \end{array}$ TRUE REDUCED COST

----## EQU RESOURCEQ

----#### Executing POSTOPT

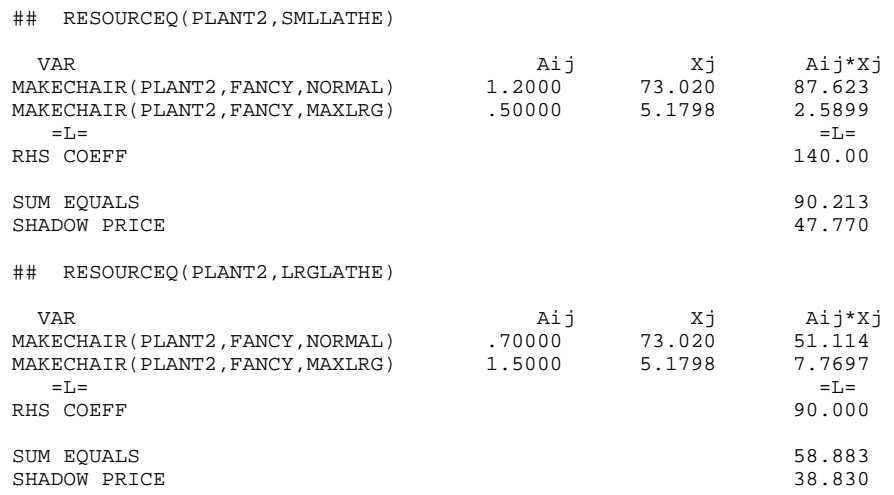

 <sup>----###</sup> ROW SUMMING EQUATIONS INTERSECTION MODE PRINTING VARS IN SOLUTION PRINTING BINDING EQNS

#### **Figure 10**. Advisory Output

----#### Executing ADVISORY

 ----### THESE VARIABLES ARE POTENTIALLY UNBOUNDED To find the cause of unboundedness bound them or the objective function variable at a large value. Then solve and manually or through GAMSCHK find large levels for variables in solution SELL(PLANT1,TABLES,FUNCTIONAL) SELL(PLANT1,TABLES,FANCY) SELL(PLANT1,DINSETS,FUNCTIONAL) SELL(PLANT1,DINSETS,FANCY) SELL(PLANT2, CHAIRS, FUNCTIONAL) SELL(PLANT2, CHAIRS, FANCY) SELL(PLANT3,TABLES,FUNCTIONAL) SELL(PLANT3,TABLES,FANCY) SELL(PLANT3, CHAIRS, FUNCTIONAL) SELL(PLANT3, CHAIRS, FANCY)

----#### Executing NONOPT

User comments

generate output for figure 11

 ----### THESE VARIABLES ARE POTENTIALLY UNBOUNDED To find the cause of unboundedness bound them or the objective function variable at a large value. Then solve and manually or through GAMSCHK find large levels for variables in solution SELL(PLANT1,TABLES,FUNCTIONAL) SELL(PLANT1,TABLES,FANCY) SELL(PLANT1,DINSETS,FUNCTIONAL) SELL(PLANT1,DINSETS,FANCY) SELL(PLANT2, CHAIRS, FUNCTIONAL) SELL(PLANT2, CHAIRS, FANCY) SELL(PLANT3,TABLES,FUNCTIONAL) SELL(PLANT3,TABLES,FANCY) SELL(PLANT3,CHAIRS,FUNCTIONAL) SELL(PLANT3, CHAIRS, FANCY)

#### **Panel A - ADVISORY Type Output**

---#### Executing NONOPT

----### THESE EQUATIONS ARE POTENTIALLY INFEASIBLE

 RESOURCEQ(PLANT1,LABOR) RESOURCEQ(PLANT1,TOP) RESOURCEQ(PLANT2,SMLLATHE) RESOURCEQ(PLANT2,LRGLATHE) RESOURCEQ(PLANT2, CARVER) RESOURCEQ(PLANT2,LABOR) RESOURCEQ(PLANT3,SMLLATHE) RESOURCEQ(PLANT3,LRGLATHE) RESOURCEQ ( PLANT3 , CARVER )<br>RESOURCEQ ( PLANT3 , LABOR ) RESOURCEQ(PLANT3,TOP)

#### **Panel B - Filtered Variables and Equations**

----### THESE VARIABLES ARE POTENTIALLY UNBOUNDED Since their levels are so large

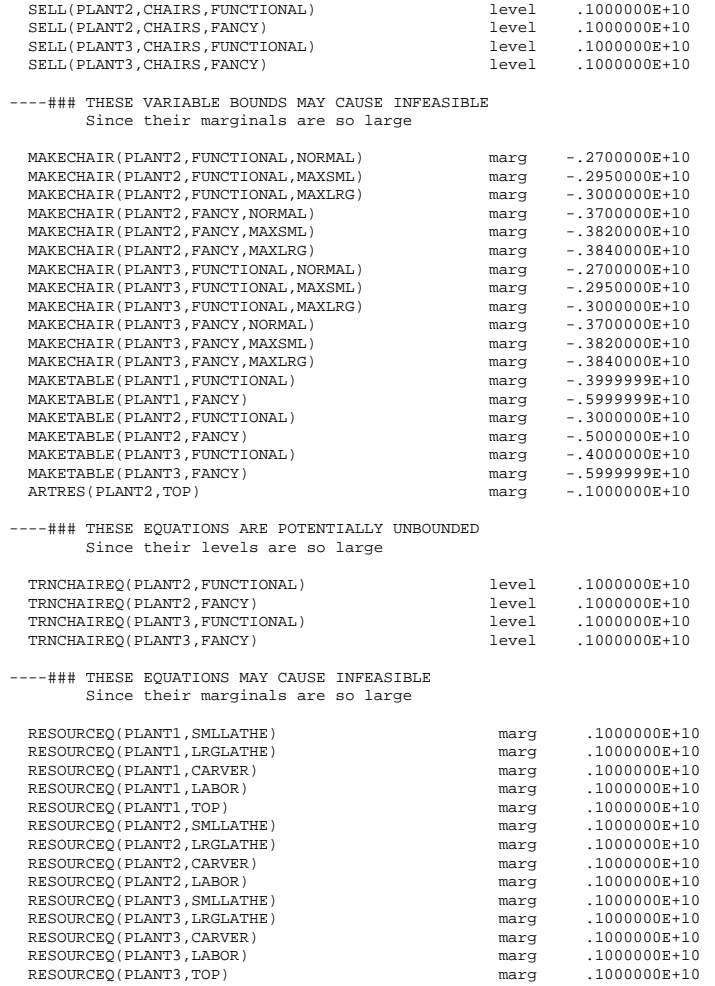

#### **Figure 12.** NONOPT Output - Unbounded Model

---### LISTING NONOPTIMAL VARIABLES

RHS .00000000E+00

MAKETABLE (PLANT1, FUNCTIONAL) Level .000000000E+00 Marginal -80.000000 Low Bound .000000000E+00 Up Bound .300000000E+31 MAKETABLE (PLANT1, FANCY) Level .000000000E+00 Marginal -87.00000000 Low Bound .000000000E+00 Up Bound .30000000E+31 TRNSPORT (PLANT2, CHAIRS, FUNCTIONAL) Level .000000000E+00 Marginal -87.000000 Low Bound .000000000E+00 Up Bound .300000000E+31 TRNSPORT (PLANT2, CHAIRS, FANCY) Level .000000000E+00 Marginal -110.000000 Low Bound .000000000E+00 Up Bound .300000000E+31 TRNSPORT (PLANT3, TABLES, FUNCTIONAL) Level .000000000E+00 Marginal -100.000000 Low Bound .000000000E+00 Up Bound .300000000E+31 TRNSPORT (PLANT3, TABLES, FANCY) Level .000000000E+00 Marginal -120.000000 Low Bound .000000000E+00 Up Bound .300000000E+31 TRNSPORT (PLANT3, CHAIRS, FUNCTIONAL) Level .000000000E+00 Marginal -89.000000 Low Bound .000000000E+00 Up Bound .30000000E+31 TRNSPORT (PLANT3, CHAIRS, FANCY) Level .000000000E+00 Marginal -112.00000 Low Bound .000000000E+00 Up Bound .300000000E+31 ----### LISTING UNBOUNDED EQUATIONS TRNCHAIREQ (PLANT2, FANCY) Slack .00000000E+00 Dual 105.00000

----#### Executing NONOPT ----### LISTING INFEASIBLE VARIABLES MAKETABLE(PLANT2,FUNCTIONAL) Level -41.666667 Marginal .00000000E+00 Low Bound .00000000E+00 Up Bound .30000000E+31 ----### LISTING INFEASIBLE EQUATIONS RESOURCEQ(PLANT1, LABOR)<br>Slack -175.00000 Slack -175.00000 Dual .00000000E+00 RHS -175.00000 RESOURCEQ(PLANT1,TOP) Slack -50.000000 Dual .00000000E+00 RHS -50.000000 RESOURCEQ(PLANT2,SMLLATHE) Slack -140.00000 Dual .00000000E+00 RHS -140.00000 RESOURCEQ(PLANT2,LRGLATHE) Slack -90.000000 Dual .00000000E+00 RHS -90.000000 RESOURCEQ(PLANT2,CARVER) Slack -120.00000<br>Dual .00000000E+00 RHS -120.00000 RESOURCEQ(PLANT3, SMLLATHE)<br>Slack -130.00000 Dua Slack -130.00000 Dual .00000000E+00 RHS -130.00000 RESOURCEQ(PLANT3,LRGLATHE) Slack -100.00000 Dual .00000000E+00 RHS -100.00000 RESOURCEQ(PLANT3,CARVER) Slack -110.00000 Dual .00000000E+00 RHS -110.00000 RESOURCEQ(PLANT3,LABOR) Slack -210.00000 Dual .00000000E+00 RHS -210.00000 RESOURCEQ(PLANT3,TOP) Slack -40.000000 Dual .00000000E+00 RHS -40.000000

## **Appendix A:** Reserved Names

VARIABLE VARIABLES EQUATION EQUATIONS INVARIABLE INVARIABLES INEQUATION INEQUATIONS LISTVARIABLE LISTVARIABLES LISTEQUATION LISTEQUATIONS POSTOPT DISPLAYCR PICTURE BLOCKPIC ANALYSIS MATCHIT BLOCKLIST NONOPT INSOLUTION NOTINSOLUTION NONINSOLUTON VERBOSE ADVISORY BINDING NONBINDING NOTBINDING INTERSECT IDENTIFY  $\mathbf{P}\mathbf{W}$  =

 1 2 3 4 5 6 \* SUPPRESS THE PRINTOUT OF SYMBOL LIST<br>7 \* AND CROSS REFERENCE MAP AND CROSS REFERENCE MAP 8 10 11 \* SUPPRESS PRINTOUT OF MODEL ROWS AND COLUMNS 12 13 OPTION LIMROW = 0 14 OPTION LIMCOL =0 15 16 \* SECTION A SET DEFINITON 17 18 SET PRODUCT TABLES CHAIRSSETS /TABLES, CHAIRS, DINSETS/ 19 TYPE TYPES OF PRODUCT /FUNCTIONAL , FANCY/ 20 RESOURCE TYPES OF RESOURCES /SMLLATHE,LRGLATHE,CARVER,LABOR,TOP/ 21 METHOD PRODUCTION METHODS / NORMAL, MAXSML, MAXLRG/ 22 PLANT DIFFERENT PLANTS /PLANT1, PLANT2, PLANT3/<br>23 SUBPRODUCT(PRODUCT) /TABLES, CHAIRS/; 23 SUBPRODUCT(PRODUCT) 24 25 \* SECTION B DATA DEFINITION 26 27 PARAMETER SETCHAIR(TYPE) CHAIRS CONTAINED IN EACH SET<br>28 / FINCTIONAL 4. FANCY 6 28 / FUNCTIONAL 4, FANCY 6<br>29 7ABLECOST(TYPE) TABLECOST /FUNCTIONAL TABLECOST(TYPE) TABLECOST /FUNCTIONAL 80, FANCY 100/; 30 31 TABLE CHAIRCOST(METHOD,TYPE) CHAIR COST FOR DIFFERENT METHOD 32 FUNCTIONAL FANCY NORMAL 15 34 MAXSML 16 25.7 35 MAXLRG 16.5 26.6 ; 36 37 TABLE TB1(RESOURCE,TYPE,METHOD) USE OF RESOURCES IN CHAIR PRODUCTION 38<br>39 39 FUNCTIONAL.NORMAL FUNCTIONAL.MAXSML FUNCTIONAL.MAXLRG<br>40 SMLLATHE 0.8 1.30 0.20  $0.8$   $1.30$   $0.20$ <br> $0.5$   $0.20$   $1.30$ 41 LRGLATHE 42 CARVER 0.4 0.40 0.40 43 LABOR 44 + 45 46 FANCY.NORMAL FANCY.MAXSML FANCY.MAXLRG  $\begin{array}{ccccccc}\n 1.2 & & & & 1.7 & & & 0.50 \\
 0.7 & & & & 0.30 & & & 1.50\n \end{array}$ 47 SMLLATHE<br>48 LRGLATHE 49 CARVER 1.0 1.00 1.00 1.00 50 LABOR 0.8 0.82 0.84; 51 52 TABLE TB2(RESOURCE,TYPE) USE OF RESOURCES IN TABLE PRODUCTION 53 54 FUNCTIONAL FANCY 55 LABOR 3 5 56 TOP 1 1; 57

Appendix B: Sample Problem Used

 58 TABLE TRANSCOST(SUBPRODUCT, PLANT,TYPE) TRANSPORT COST TO PLANT1 59<br>60 PLANT1.FUNCTIONAL PLANT2.FUNCTIONAL PLANT3.FUNCTIONAL PLANTS 61 CHAIRS 5 7 62 TABLES 20 63 + 64 PLANT1.FANCY PLANT2.FANCY PLANT3.FANCY 65 CHAIRS 5 7 66 TABLES 20; 67 68 TABLE PRICE(PRODUCT,TYPE) PRICE OF CHAIRS 69 FUNCTIONAL FANCY<br>70 CHAIRS 82 105 CHAIRS 82 105 71 TABLES 200 300 72 DINSETS 600 1100; 73 74 TABLE RESORAVAIL(RESOURCE,PLANT) RESOURCES AVAILABLE PLANT2 PLANT3 76 TOP 50 40 77 SMLLATHE 140 130 78 LRGLATHE 90 100 The Contract CARVER 120 110<br>  $120$  110<br>  $125$  125 210; 80 LABOR 175 125 210; 81 82 TABLE ACTIVITY(PRODUCT,PLANT) TELLS IF A PLANT SELLS A PRODUCT 83 PLANT1 PLANT2 PLANT3 84 TABLES 1 1<br>85 CHAIRS 1 1 CHAIRS 86 DINSETS 1 87 88 \* SECTION C MODEL DEFINITION 89<br>90 90 POSITIVE VARIABLES 91 MAKECHAIR(PLANT, TYPE,METHOD) NUMBER OF CHAIRS MADE 92 MAKETABLE(PLANT, TYPE) NUMBER OF TABLES MADE 93 TRANSPORT(PLANT,SUBPRODUCT,TYPE) NUMBER OF ITEMS TRANSPORTED 94 SELL(PLANT, PRODUCT, TYPE) NUMBER OF ITEMS SOLD;<br>95 VARIABLES 95 VARIABLES 96 NETINCOME NET REVENUE (PROFIT); 97 EQUATIONS 98 OBJT OBJECTIVE FUNCTION ( NET REVENUE ) 99 RESOURCEQ(PLANT,RESOURCE) RESOURCE LIMITS 100 LINKTABLE(TYPE) FIRM TABLE LINKAGE CONSTRAINTS 101 LINKCHAIR(TYPE) FIRM CHAIR LINKAGE CONSTRAINTS 102 TRNCHAIREQ(PLANT,TYPE) CHAIRS BALANCE FOR A PLANT 103 TRNTABLEEQ(PLANT,TYPE) TABLES BALANCE FOR A PLANT; 104<br>105 OBJT..  $NETINCOME = E=$  106 SUM((TYPE, PRODUCT, PLANT)\$ACTIVITY(PRODUCT,PLANT), 107 PRICE(PRODUCT,TYPE) \* SELL(PLANT,PRODUCT,TYPE)) 108 -SUM((PLANT,TYPE)\$ACTIVITY("TABLES",PLANT), 109 MAKETABLE(PLANT, TYPE) \*TABLECOST(TYPE))<br>110 -SUM((PLANT, TYPE, METHOD) \$ACTIVITY("CHAIRS", PLANT) -SUM((PLANT, TYPE, METHOD) \$ACTIVITY("CHAIRS", PLANT), 111 MAKECHAIR(PLANT,TYPE,METHOD)\* CHAIRCOST(METHOD,TYPE)) 112 -SUM((PLANT,TYPE,SUBPRODUCT)\$TRANSCOST(SUBPRODUCT,PLANT,TYPE),<br>113 TRANSCOST(SUBPRODUCT,PLANT,TYPE) 113 TRANSCOST(SUBPRODUCT, PLANT, TYPE)<br>114 TRANSPORT(PLANT, SUBPRODUCT, TYPE) \* TRANSPORT(PLANT, SUBPRODUCT, TYPE)); 115

```
116 RESOURCEQ(PLANT, RESOURCE)..
117 SUM((TYPE, METHOD)$ACTIVITY("CHAIRS", PLANT),<br>118 TB1(RESOURCE, TYPE, METHOD) * MAKECHAIR(
            TB1(RESOURCE, TYPE, METHOD) * MAKECHAIR(PLANT, TYPE, METHOD))
 119 +SUM(TYPE$TB2(RESOURCE,TYPE),
 120 TB2(RESOURCE,TYPE) * MAKETABLE(PLANT,TYPE))
121 = 1=122 RESORAVAIL(RESOURCE, PLANT) ;
 123 
 124 LINKTABLE(TYPE)..
 125 sUM(PRODUCT$ACTIVITY(PRODUCT,"PLANT1"), SELL("PLANT1",PRODUCT,TYPE))
126 = L = 127 MAKETABLE ("PL
      MAKETABLE("PLANT1",TYPE) +
 128 SUM(PLANT$TRANSCOST("TABLES",PLANT,TYPE),
129 TRANSPORT(PLANT, "TABLES", TYPE));
 130 
 131 LINKCHAIR(TYPE)..
 132 SELL("PLANT1","DINSETS",TYPE) * SETCHAIR(TYPE)
133 = L=134 SUM(PLANT$TRANSCOST("CHAIRS", PLANT, TYPE),<br>135 TRANSPORT(PLANT, "CHAIRS", TYPE));
            TRANSPORT(PLANT, "CHAIRS", TYPE));
 136 
137 TRNCHAIREQ(PLANT, TYPE)..
 138 (TRANSPORT(PLANT,"CHAIRS",TYPE) + SELL(PLANT,"CHAIRS",TYPE))
139 $TRANSCOST("CHAIRS", PLANT, TYPE)
140 =L=
 141 SUM(METHOD$ACTIVITY("CHAIRS",PLANT),
142 MAKECHAIR(PLANT, TYPE, METHOD));
 143 
144 TRNTABLEEQ(PLANT, TYPE)..
 145 (TRANSPORT(PLANT,"TABLES",TYPE) + SELL(PLANT,"TABLES",TYPE)
146 -MAKETABLE(PLANT, TYPE))$TRANSCOST("TABLES", PLANT, TYPE)
147 = L = 0; 148 MODEL FIRM /ALL/;
 149 MAKECHAIR.up(PLANT, TYPE,METHOD) =5000;
150 option solprint = on i
151 * SECTION D SOLVE THE PROBLEM
 152 option lp=gamschk
 153 SOLVE FIRM USING LP MAXIMIZING NETINCOME;
```
#### **Appendix C: GAMSCHK One Page Summary**

### **Invoking GAMSCHK OPTION LP=GAMSCHK**

#### **Keywords allowed in GCK file**

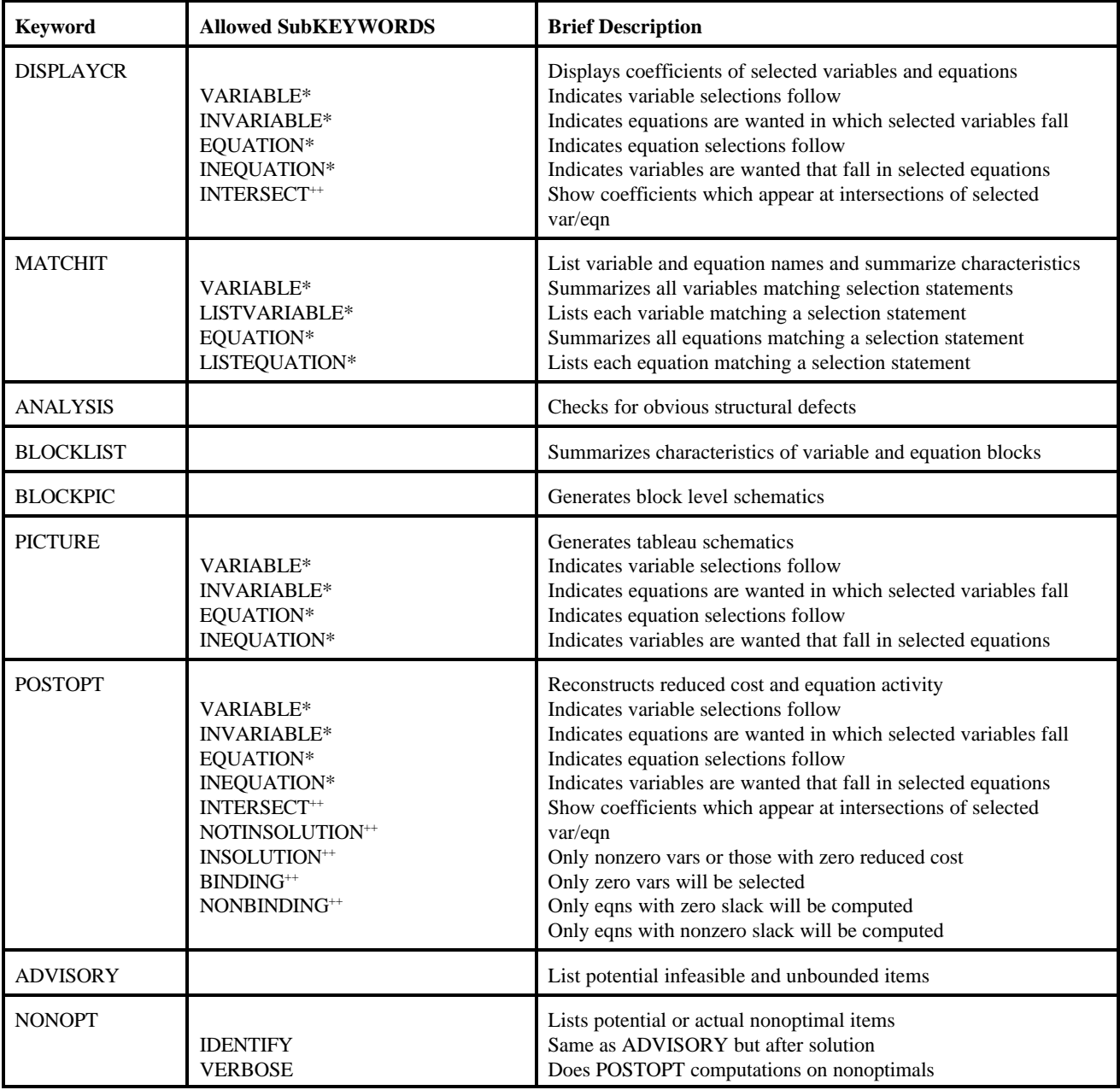

#### **Other Notes**

- 1) Items marked above with an \* are followed by item selection statements.
- 2) Items marked with ++ modifiy the types of variables, equations and coefficients selected.
- 3) In item selection an \* is a wild card for multiple characters while a . is a wildcard for one character.
- 4) Spaces and capitalization don't matter in any of the input.<br>5) Options file controls scaling, solver choice, nonopt filters a
- 5) Options file controls scaling, solver choice, nonopt filters and maximum allowed selections.<br>6) Page width is controlled by a PW= keyword but cannot exceed GAMS page width.
- Page width is controlled by a PW= keyword but cannot exceed GAMS page width.
- 7) Lines beginning with a ? or a # are treated as comments.